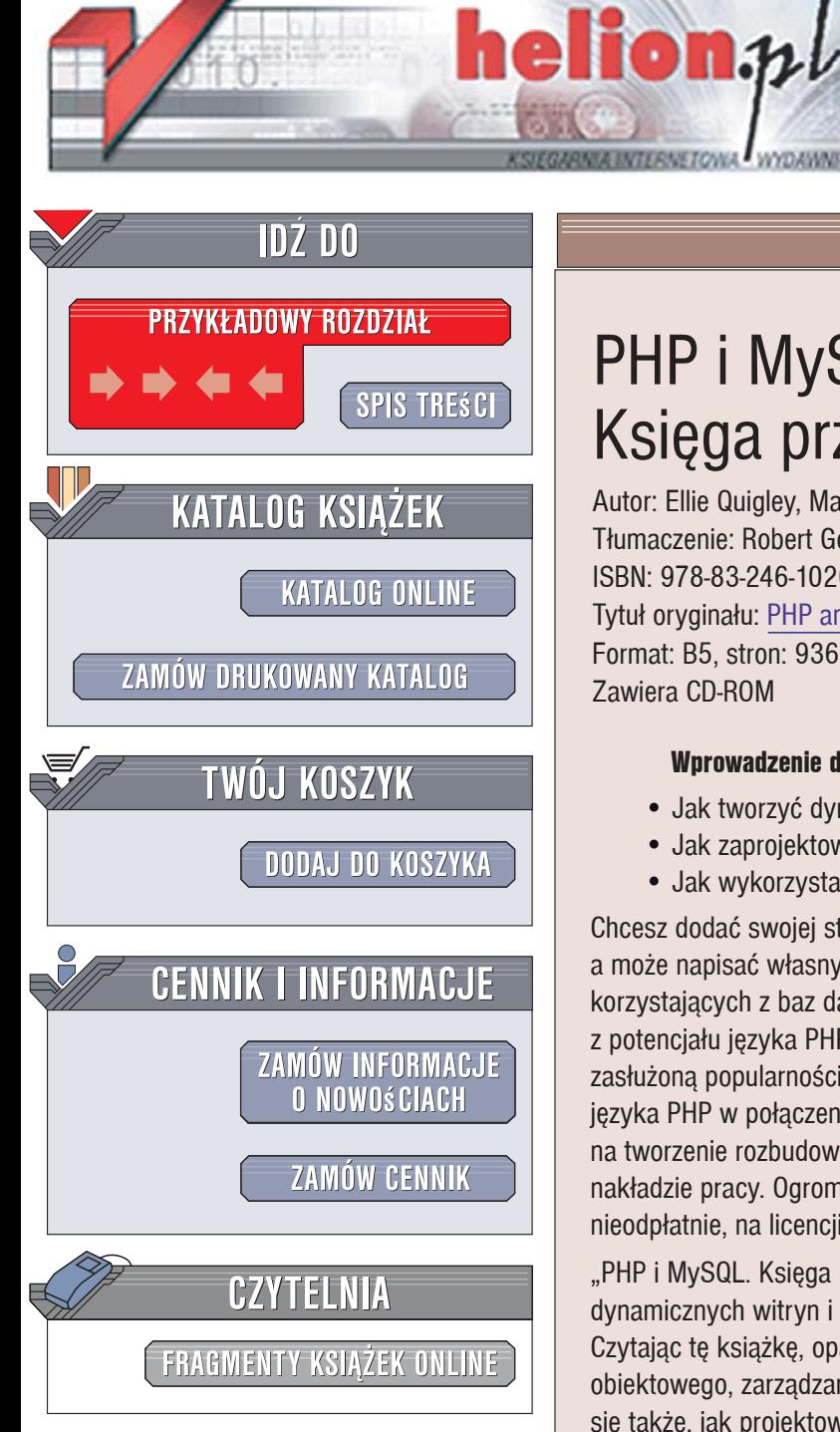

Wydawnictwo Helion ul. Kościuszki 1c 44-100 Gliwice tel. 032 230 98 63 [e-mail: helion@helion.pl](mailto:helion@helion.pl)

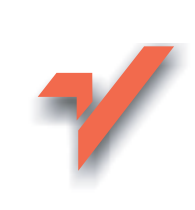

# PHP i MySQL. Księga przykładów

Autor: Ellie Quigley, Marko Gargenta Tłumaczenie: Robert Górczyński ISBN: 978-83-246-1020-4 Tytuł oryginału: PHP and MySQL by Example Format: B5, stron: 936 Zawiera CD-ROM

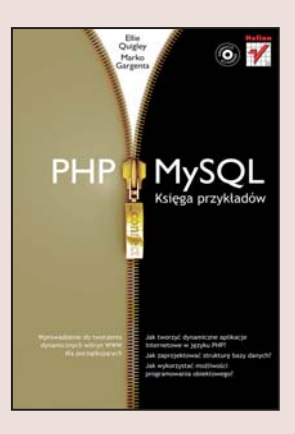

#### Wprowadzenie do tworzenia dynamicznych witryn WWW dla początkujących

- Jak tworzyć dynamiczne aplikacie internetowe w jezyku PHP?
- Jak zaprojektować strukturę bazy danych?
- Jak wykorzystać możliwości programowania obiektowego?

Chcesz dodać swojej stronie życia, stworzyć funkcjonalny portal lub sklep internetowy, a może napisać własny blog? Czujesz, że tworzenie atrakcyjnych witryn WWW korzystających z baz danych leży w zasięgu Twoich możliwości? Zatem skorzystaj z potenciału jezyka PHP i bazy danych MySQL. Technologia ta od dawna cieszy się zasłużona popularnościa wśród webmasterów. Prosta składnia i ogromne możliwości języka PHP w połączeniu ze stabilnością i wydajnością bazy MySQL pozwalają na tworzenie rozbudowanych serwisów i aplikacii internetowych przy relatywnie niskim nakładzie pracy. Ogromnym atutem PHP i MySQL jest fakt, iż sa one dostępne nieodpłatnie, na licencji open source.

"PHP i MySQL. Księga przykładów" to doskonałe wprowadzenie do projektowania dynamicznych witryn i aplikacji internetowych z wykorzystaniem tych technologii. Czytając tę książkę, opanujesz podstawy języka PHP, zasady programowania obiektowego, zarządzania sesjami i użytkownikami oraz operacji na plikach. Dowiesz się także, jak projektować i tworzyć bazy danych oraz jak administrować serwerem MySQL. Ponadto nauczysz się zabezpieczać aplikacje WWW przed dostępem osób niepowołanych oraz zastosujesz najlepsze praktyki polecane przez prawdziwych mistrzów programowania.

- Pobieranie i instalowanie PHP i MySQL
- Struktura skryptów PHP
- Podstawowe elementy jezyka PHP
- Zmienne, stałe i operatory
- Obsługa formularzy
- Operacie na plikach i katalogach
- Wyrażenia regularne
- Praca z serwerem MySQL
- Tworzenie baz i tabel
- Manipulowanie danymi za pomoca poleceń języka SQL

2998200

- Połaczenie skryptów PHP z bazami danych
- Zarządzanie sesjami i plikami cookie
- Programowanie obiektowe w PHP

Poznaj język PHP i korzystaj z bazy MySQL, tworząc zapierające dech dynamiczne witryny WWW!

# Spis treści

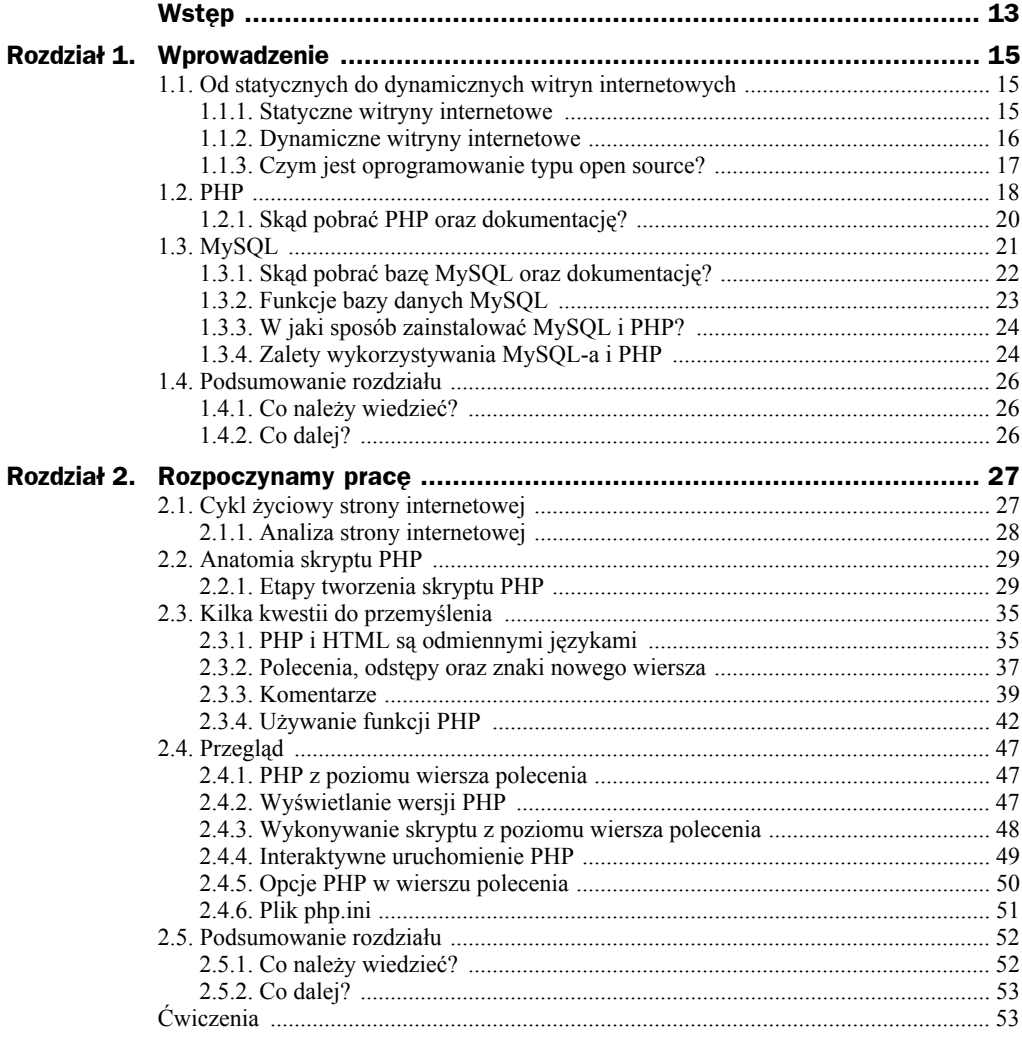

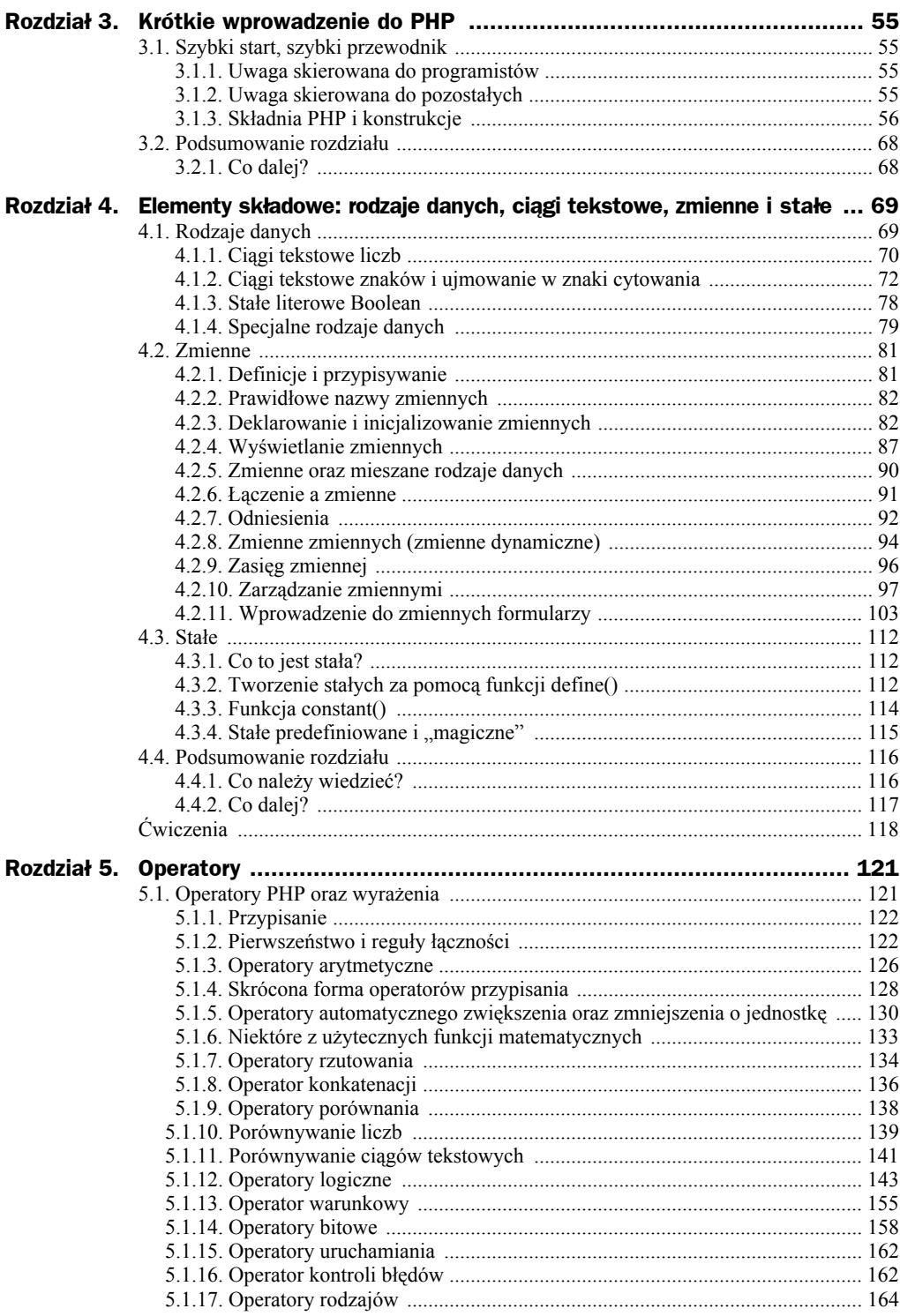

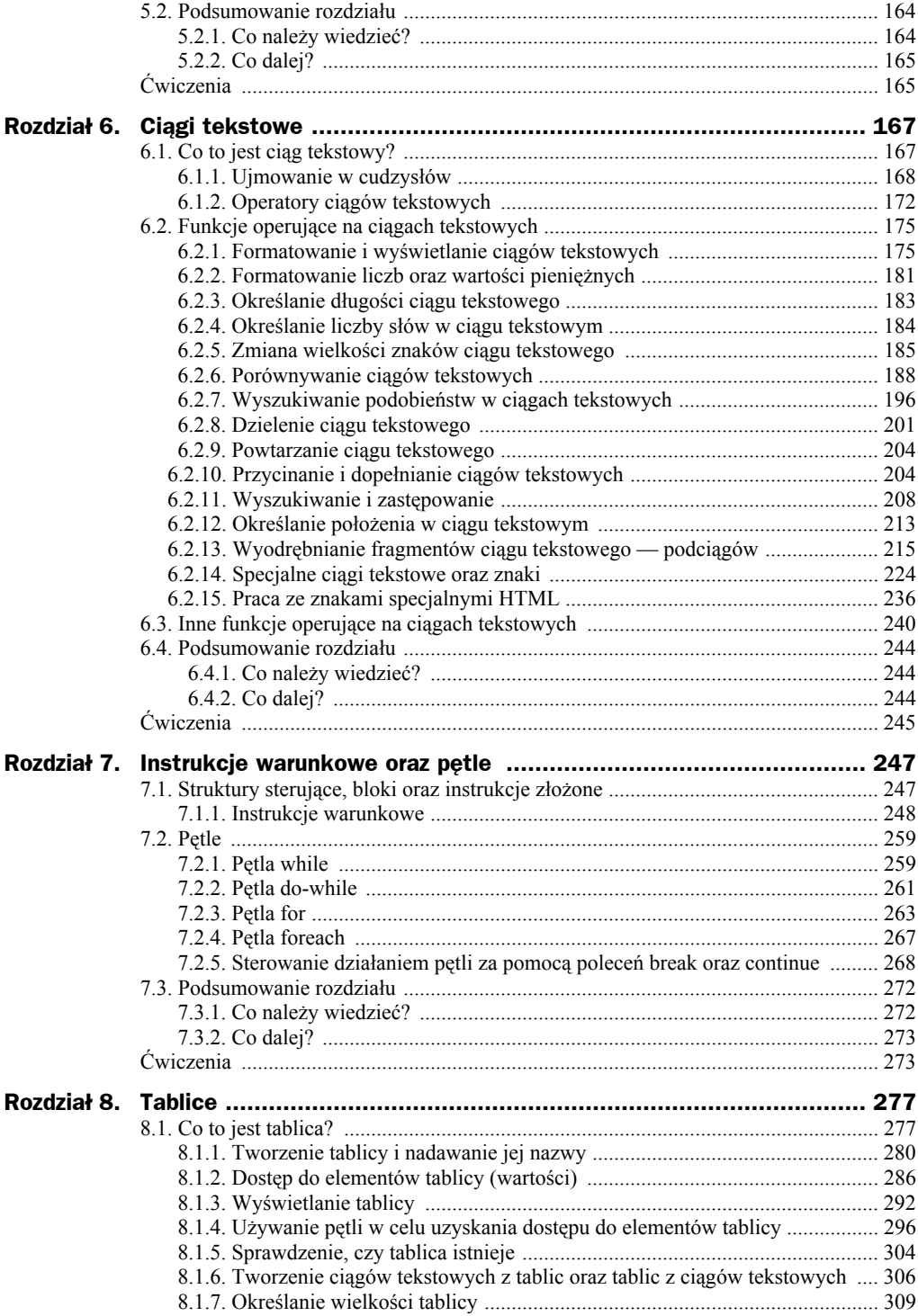

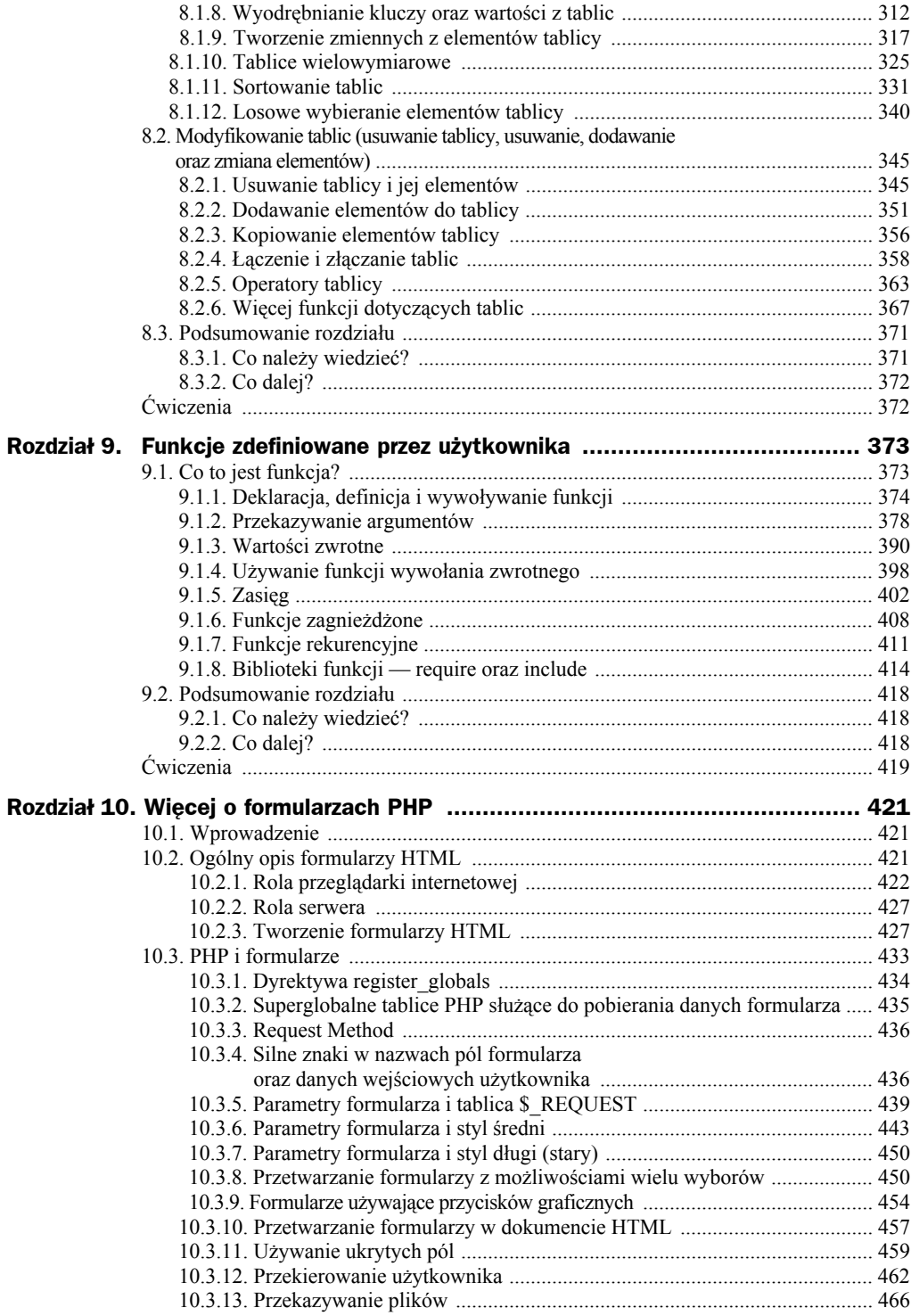

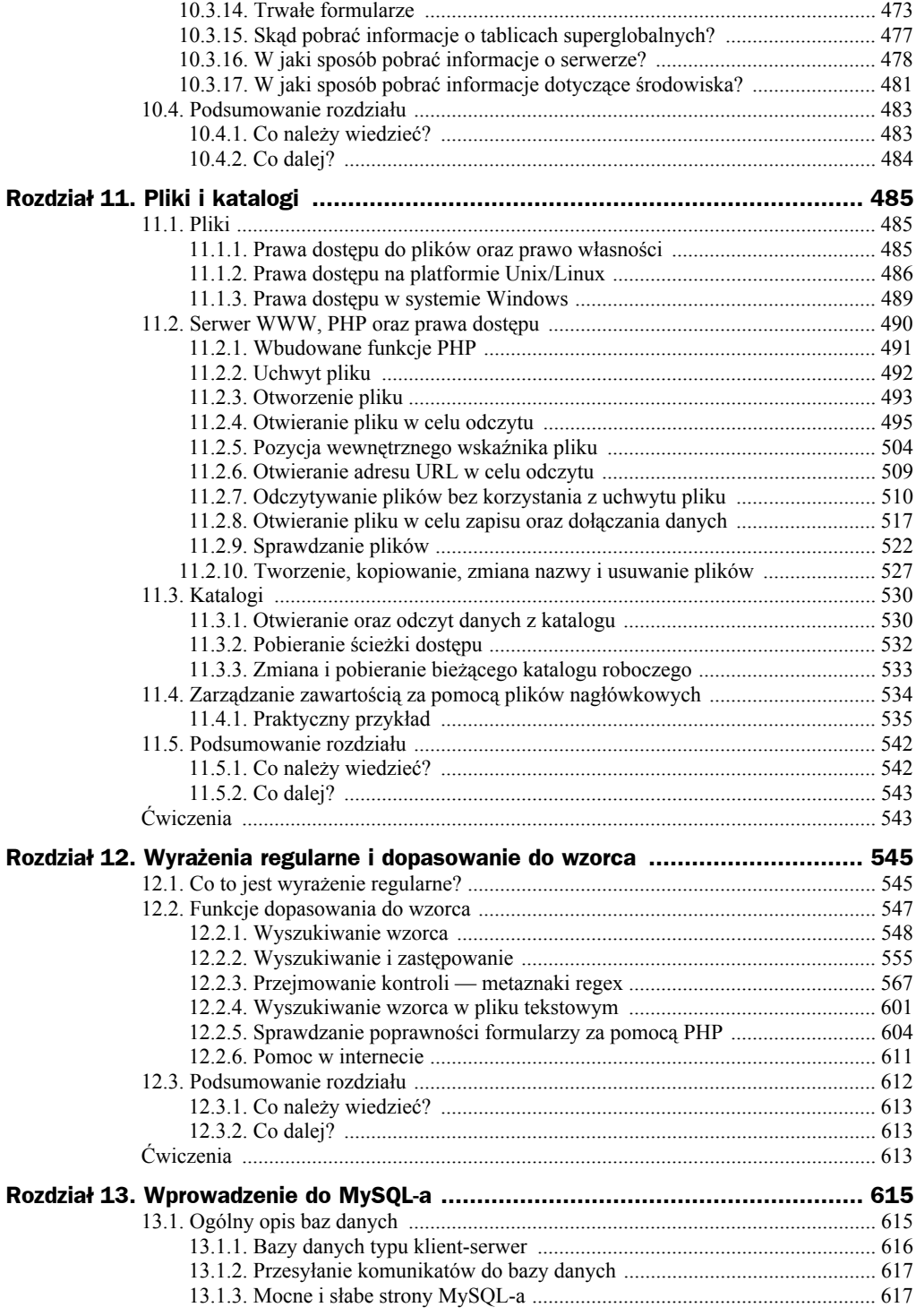

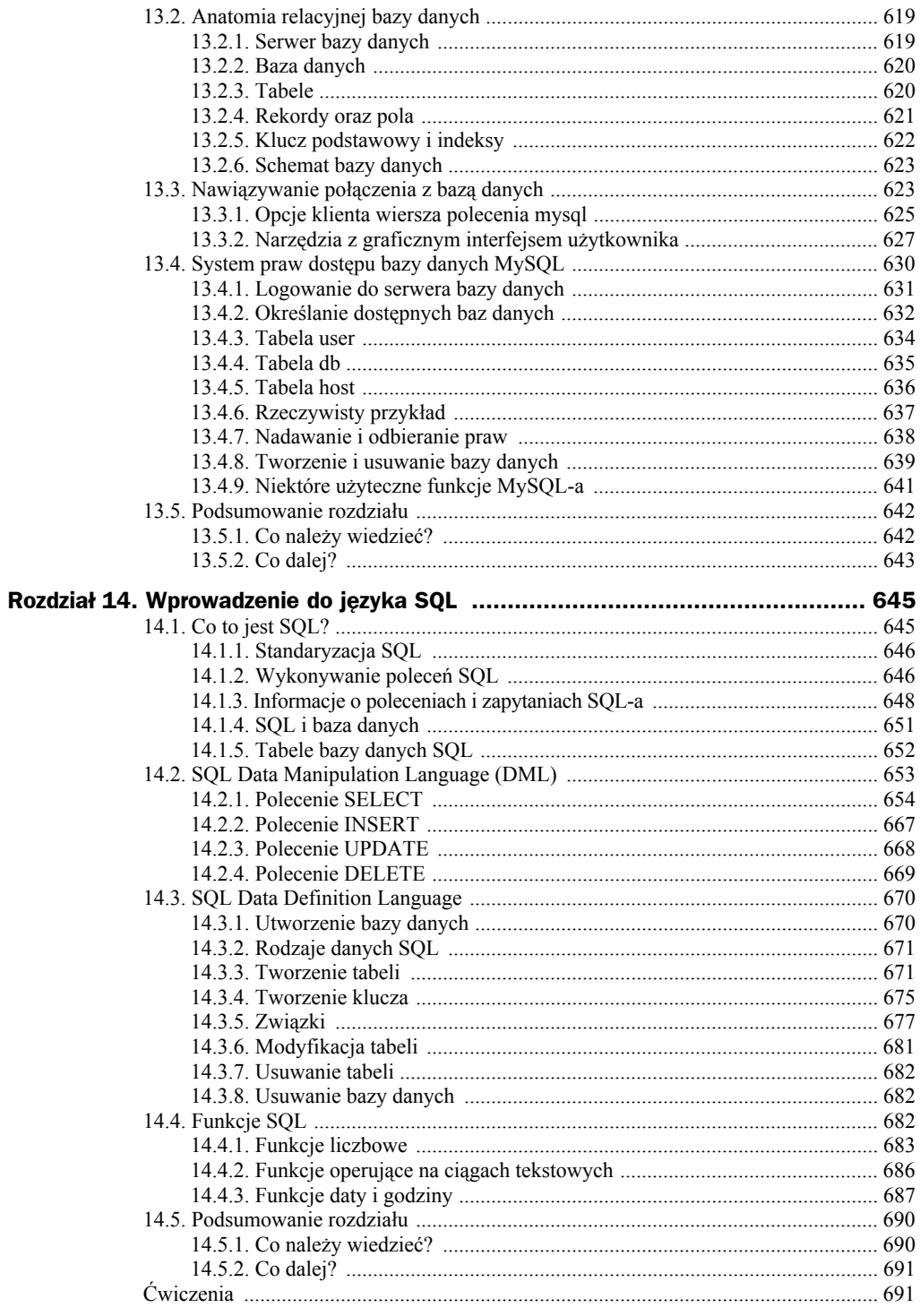

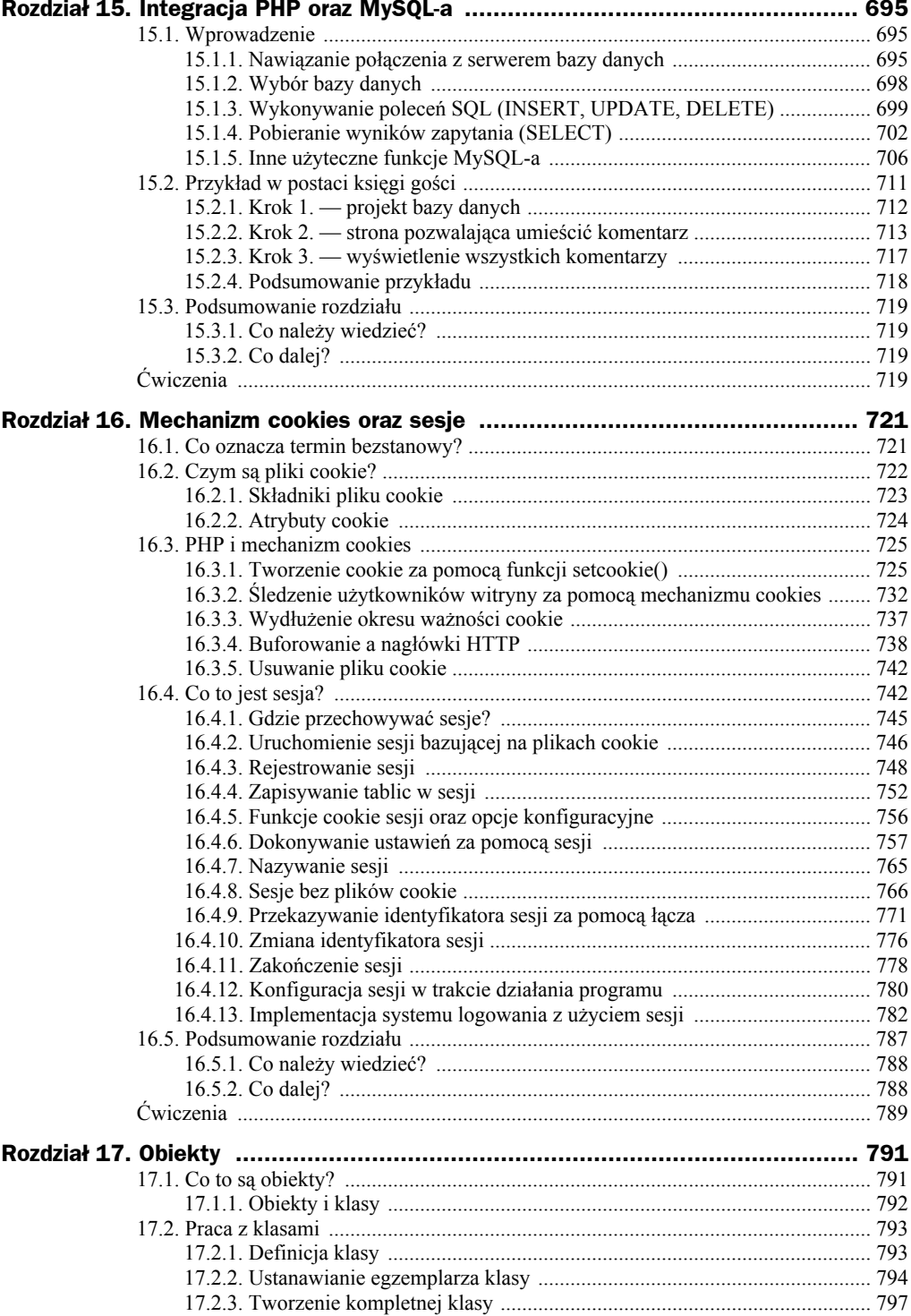

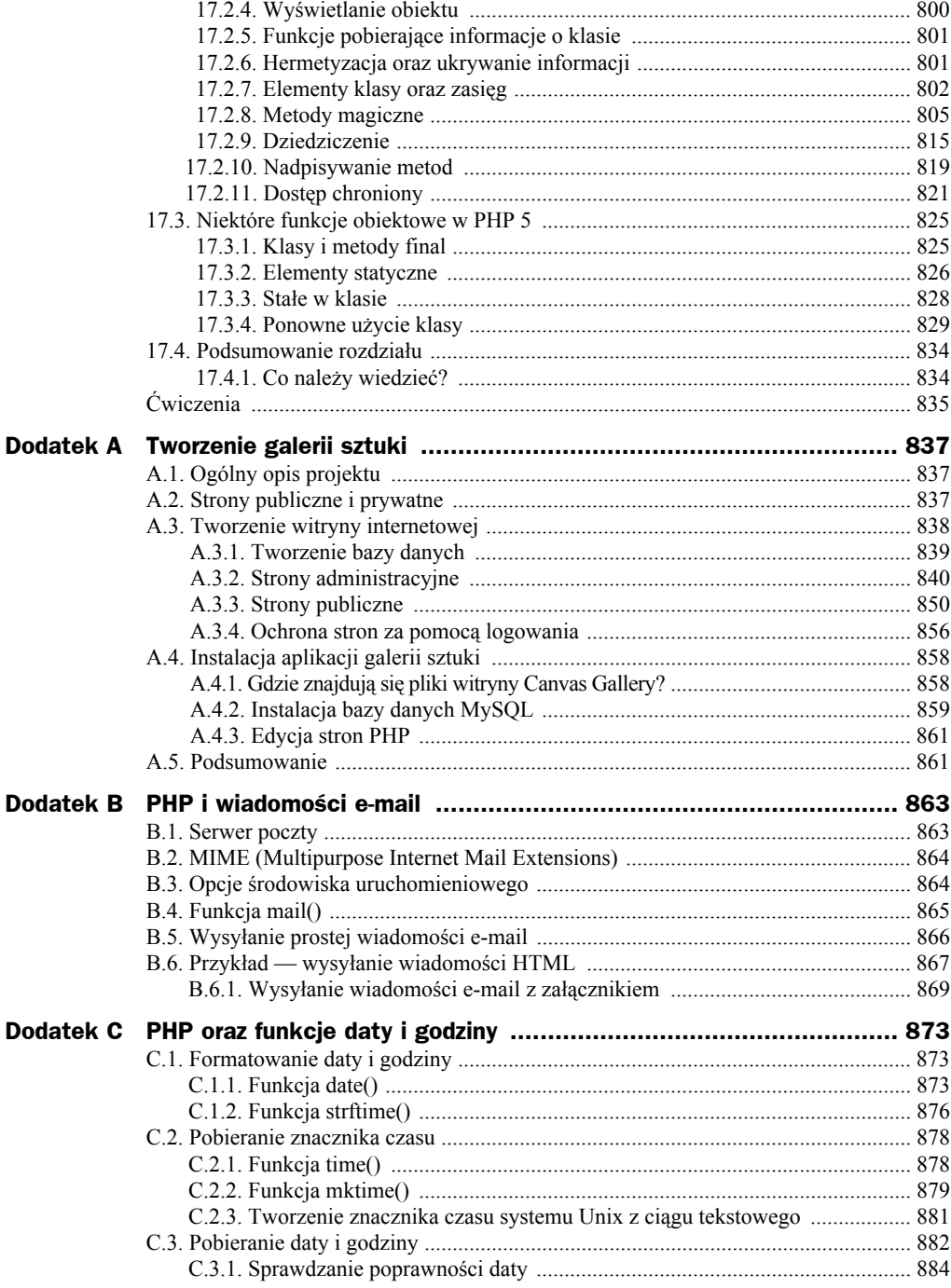

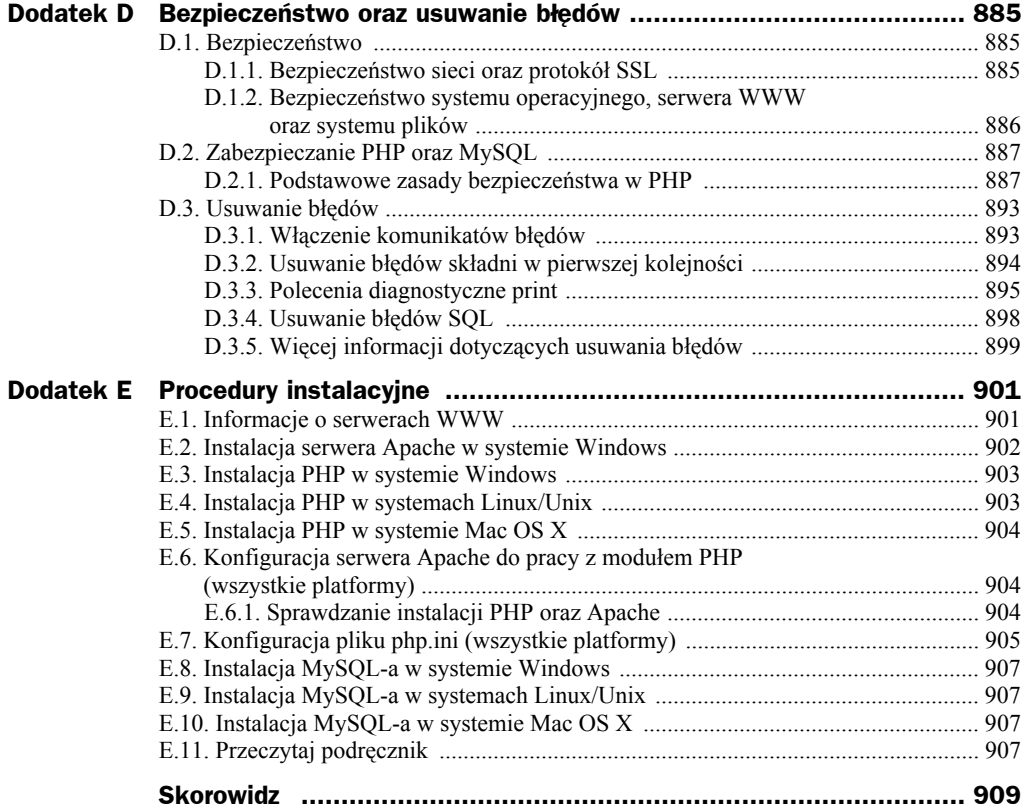

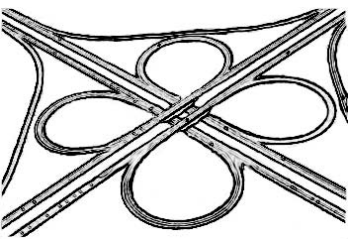

# Rozdział 7. Instrukcje warunkowe oraz pętle

## 7.1. Struktury sterujące, bloki oraz instrukcje złożone

Na rysunku 7.1 został pokazany schemat przykładowego programu. Pojęcie schematu oznacza graficzne przedstawienie elementów projektu. Jest to pomocne podczas uświadamiania sobie, jakie decyzje muszą zostać podjęte w celu realizacji danego zadania. Ludzie kontrolują swoje życie, podejmując decyzje, podobnie dzieje się w programach. W rzeczywistości, według podręczników technologii komputerowych, dobry język programowania pozwala na sterowanie działaniem programu na trzy sposoby:

- Wykonywanie sekwencji poleceń
- Odgałęzienie do alternatywnej sekwencji poleceń na podstawie dokonanego wyboru
- Powtarzanie określonej sekwencji poleceń, dopóki nie zostanie spełniony warunek

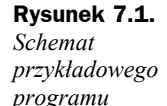

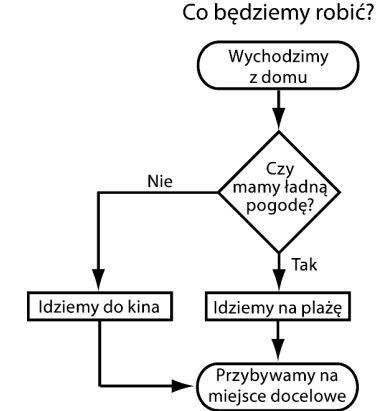

Co będziemy robić?

PHP musi być więc dobrym językiem programowania.

Używaliśmy już programów, które wykonywały sekwencje poleceń, jedno za drugim. W tej chwili przeanalizujemy rozgałęzianie oraz struktury kontrolne pętli, które pozwalają na sterowanie działaniem i dokonywanie zmian w zależności od spełnienia pewnych wyrażeń warunkowych.

Konstrukcje podejmowania decyzji (if, if-else, if -else if) zawierają wyrażenia kontrolne określające wykonywany blok poleceń. Konstrukcje w postaci pętli (while, for) pozwalają programowi na powtarzanie wykonywania bloku poleceń aż do chwili spełnienia danego warunku.

Instrukcje złożone, inaczej nazywane *blokiem*, składają się z poleceń lub grupy poleceń umieszczonych w nawiasach klamrowych. Składniowo blok jest odpowiednikiem pojedynczego polecenia i zwykle znajduje się za konstrukcjami if, else, while lub for. Przykład bloku:

```
{polecenie; polecenie; polecenie}
```
## **7.1.1. Instrukcje warunkowe**

Konstrukcje warunkowe sterują działaniem programu. Jeżeli warunek jest prawdziwy, wtedy program wykona blok poleceń. Natomiast jeśli warunek nie jest spełniony, wówczas program wykona inny blok poleceń. Konstrukcje podejmowania decyzji (if, else, switch) zawierają wyrażenia kontrolne, które określają, czy dany blok zostanie wykonany. Spełnienie warunku po poleceniu if powoduje zwrócenie wartości true oraz wykonanie bloku znajdującego się za poleceniem. W przeciwnym razie wartością zwrotną jest false, a blok nie zostaje wykonany.

#### **FORMAT KONSTRUKCJI IF:**

```
if (warunek) {
    polecenia;
}
```
Przykład:

```
if ($wiek > 21) {
   print 'Chodźmy na przyjęcie!';
}
```
Blok poleceń (lub pojedyncze polecenie) jest umieszczony w nawiasach klamrowych. Polecenia są zazwyczaj wykonywane po kolei. Jeżeli po instrukcji warunkowej znajduje się tylko jedno polecenie, wówczas nawiasy klamrowe są opcjonalne.

Konstrukcja *if-else. "Będzie lepiej, jeśli zapłacisz mi teraz lub...". Czytelnik za*pewne słyszał już takie zdania. Polecenia PHP mogą być obsługiwane w taki sam sposób za pomocą rozgałęziającej struktury if-else. Taka konstrukcja pozwala na podjęcie jednej z dwóch decyzji. Instrukcja if sprawdza pierwsze wyrażenie warunkowe w nawiasach i jeśli wyrażenie zwraca wartość true, wówczas zostanie wykonany blok poleceń znajdujący się w nawiasach klamrowych za instrukcją if. W przeciwnym przypadku zostanie wykonany blok poleceń znajdujący się po instrukcji else. Blok else jest opcjonalny. Zobacz listing 7.1.

#### **FORMAT KONSTRUKCJI IF-ELSE:**

```
if (warunek) {
    polecenia1;
}
else {
   polecenia2;
}
```
#### Przykład:

```
if ($x > $y) {
    print "Zmienna $x jest większa.";
}
else
{
    print "Zmienna $y jest większa.";
}
```
#### **LISTING 7.1.**

```
(Formularz HTML)
   <html><head><title>Opłata za przejazd</title></head>
    <body bgcolor="lightgreen">
    <font face="arial" size="+1">
    <form method="get" action="listing7.1a.php">
    <p>Podaj swój wiek:
    <input type="text" name="age" size=2>
   -p <input type="submit" name="submit_age" value="Kup bilet" >
    </form>
    </body>
    </html>
-----------------------------------------------------------------------------------
(Skrypt PHP)
    <html><head><title>Opłata za przejazd</title></head>
    <body bgcolor="lightgreen">
    <font face="arial" size="+1">
   p <?php
       extract($_REQUEST); // Używanie funkcji extract wymaga zachowania ostrożności
(1) if ( ! isset ( $submit_age )){ // Prosta instrukcja warunkowa.
             exit;
 }
    ?>
    <table border="1" cellpadding="10"><tr bgcolor="yellow">
    <?php
(2) if ( $age >= 55 ){
(3) $price = 8.25;
```

```
(4) print "<td><b>Opłata za przejazd emeryta wynosi $price zł!</td>";
(5) }
(6) else {
(7) $price = 10.00;
(8) print "<td><b>Opłata za przejazd osoby dorosłej wynosi $price zł.</td>";
 }
    ?>
    </body></html>
```
- (1) Jeżeli zmienna nie zostanie ustalona, to program zakończy działanie.
- (2 4) Jeżeli wartość zmiennej \$age jest większa lub równa 55, nastąpi wykonanie wierszy trzeciego i czwartego. Zobacz rysunki 7.2 oraz 7.3.
	- (5) Ten zamykający nawias klamrowy kończy blok poleceń po instrukcji if. Ponieważ w bloku znajduje się tylko jedno polecenie, nawiasy klamrowe nie są wymagane.
- (6 8) Polecenia bloku else (wiersze 7. oraz 8.) są wykonywane, gdy instrukcja if w wierszu drugim zwróci wartość false.

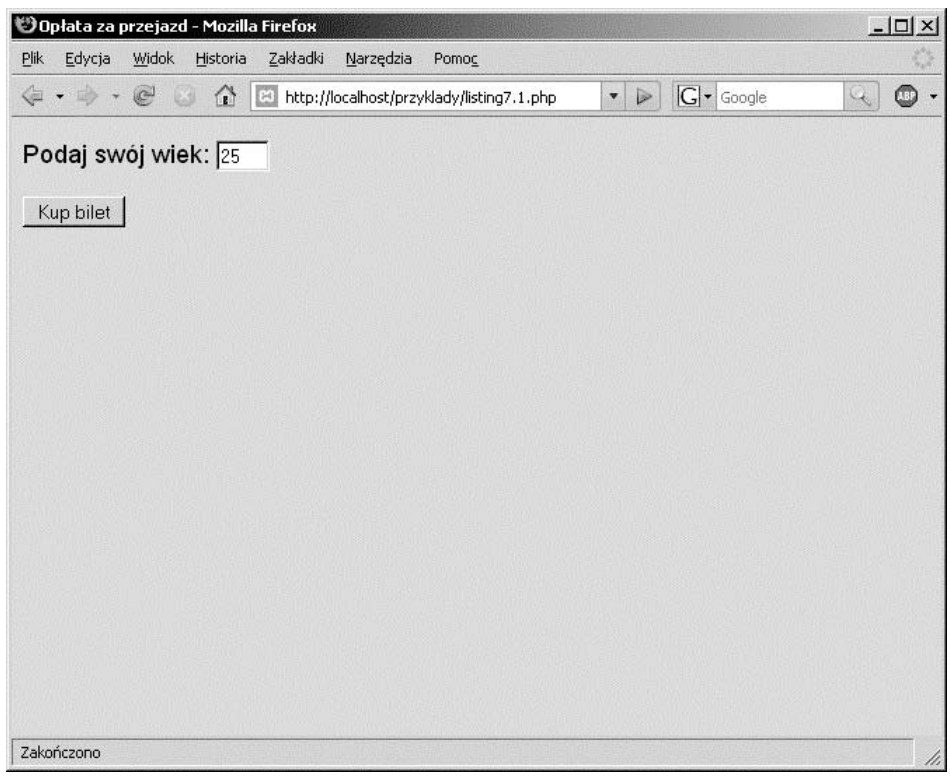

**Rysunek 7.2.** *Formularz HTML przedstawiony na listingu 7.1*

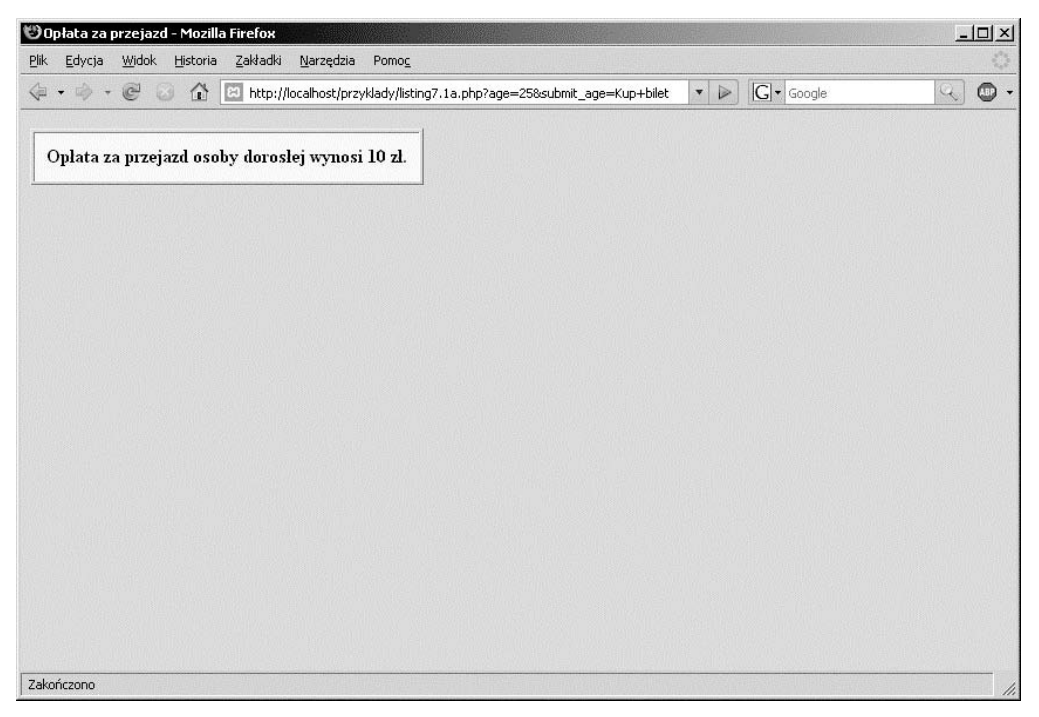

**Rysunek 7.3.** *Po naciśnięciu przycisku "Kup bilet" nastąpi wysłanie formularza. Rysunek przedstawia dane wyjściowe skryptu PHP listingu 7.1*

**Konstrukcja if-elseif**. "Jeśli dostaniesz złotówkę, możesz pójść do sklepu, w którym wszystko jest za złotówkę, lub jeśli dostaniesz 10 zł, wtedy możesz kupić kilka filmów, lub jeśli dostaniesz 20 zł, wtedy możesz kupić płytę CD… lub zapomnij o tym!". PHP dostarcza również inną konstrukcję służącą do podejmowania decyzji if-elseif. Pozwala ona na utworzenie struktury decyzji z wieloma możliwościami wyboru.

#### **FORMAT KONSTRUKCJI IF-ELSEIF:**

```
if (warunek) {
    polecenia1;
}
elseif (warunek)
   polecenia2;
}
elseif (warunek) {
    polecenia3;
}
else {
    polecenia4;
}
```
Jeżeli pierwsze wyrażenie warunkowe znajdujące się za słowem kluczowym if przyjmie wartość true, wówczas nastąpi wykonanie znajdującego się za nim bloku poleceń, a działanie programu będzie kontynuowane od poleceń znajdujących się po bloku else. W przeciwnym przypadku, jeśli wyrażenie warunkowe po słowie kluczowym przyjmie wartość false, nastąpi przejście do pierwszej instrukcji elseif i obliczenie jej wartości. Wartość true tej instrukcji spowoduje wykonanie znajdującego się za nią bloku instrukcji, natomiast wartość false powoduje sprawdzenie kolejnej instrukcji elseif. Jeżeli po sprawdzeniu wszystkich instrukcji elseif żadna nie zwróci wartości true, wtedy kontrola nad programem przechodzi do instrukcji else. Mimo że blok else nie jest wymagany, to funkcjonuje jako działanie domyślne w przypadku, gdy wszystkie poprzednie instrukcje warunkowe zwróciły wartość false. Przykład zastosowania konstrukcji if-elseif został przedstawiony na listingu 7.2. Dane wyjściowe listingu pokazano na rysunkach 7.4 oraz 7.5.

#### **LISTING 7.2.**

```
(Formularz HTML)
   <html> <head><title>Opłata za przejazd</title</head>
    <body bgcolor="azure">
(1) <form method="get" action="listing7.2a.php">
       <p>Podaj swój wiek:<br />
(2) <input type="text" name="age" size=3 />
       p(3) <input type="submit" name="submit_fare" value="Kup bilet" />
    </form>
    </body>
    </html>
-----------------------------------------------------------------------------------
(Skrypt PHP)
     <html><head><title>Opłata za przejazd</title></head>
    <body bgcolor="chartreuse">
    <font face="arial" size="+1">
(4) <?php
        extract($_REQUEST); // Pobranie danych wejściowych formularza.
         // Używanie tablicy REQUEST wymaga zachowania ostrożności
(5) if ( ! isset ($submit fare) || \bar{\$}age = '' ){
           print 'Należy podać swój wiek..<br />';
       exit;
 }
     ?>
    <table border="1" cellpadding="10">
    <tr bgcolor="azure">
    <?php
(6) if ($age > 0 && $age < 13) {
          $price = 5.00;print "<td><b>Opłata za przejazd dziecka wynosi $price zł!</td>";
        }
(7) elseif ($age >= 13 && $age < 55 ){
          $price = 8.25; print "<td><b>Opłata za przejzad osoby dorosłej wynosi $price zł.</td>";
        }
(8) elseif ( $age >= 55 && $age <= 120){
          $price = 10.00;print "<td><b>Opłata za przejazd emeryta wynosi $price zł.</td>";
        }
```

```
(9) else {
           print '<td><br/>>b>Nie jesteś człowiekiem!</td>';
         }
(10) ?>
    \langletr>
     </table>
     </font>
     </body>
    \langle/html>
```
- (1) W tym wierszu rozpoczyna się formularz HTML. Atrybutowi action została przypisana nazwa skryptu, który będzie wykonany po wysłaniu formularza.
- (2) Pole tekstowe o nazwie age będzie przechowywało trzy znaki.
- (3) Dane wejściowe formularza HTML mają nadaną nazwę submit\_fare, która będzie używana w skrypcie PHP.
- (4) Otwierający znacznik PHP nakazuje PHP rozpoczęcie przetwarzania.
- (5) Przyglądamy się poleceniom PHP. Jeżeli użytkownik naciśnie przycisk wysyłający formularz, wtedy nastąpi wykonanie pliku skryptu. Nazwy urządzeń wejściowych są przechowywane przez PHP w zmiennych \$age oraz \$submit\_fare. Wyrażenie warunkowe sprawdza, czy wymienione zmienne zostały ustalone. Jeśli nie są ustawione, oznacza to, że albo formularz nie został wysłany, albo użytkownik pozostawił niewypełnione pola, albo jedno i drugie.
- (6) Jeśli wiek użytkownika jest większy niż 0 i mniejszy od 13, wtedy nastąpi wykonanie bloku poleceń po sprawdzającej ten warunek instrukcji if. Po wykonaniu bloku program będzie kontynuował swoje działanie od dziesiątego wiersza. Jeśli sprawdzany warunek zwróci wartość false, nastąpi przejście do wiersza siódmego.
- (7) Jeżeli instrukcja warunkowa w wierszu szóstym zwróci wartość false, wtedy program sprawdzi, czy prawdziwe jest wyrażenie warunkowe znajdujące się po instrukcji elseif. Jeśli wspomniane wyrażenie zwróci wartość true (na przykład podany wiek będzie większy lub równy 13, ale mniejszy od 55), wówczas nastąpi wykonanie bloku poleceń. W przeciwnym przypadku program przejdzie do wiersza ósmego.
- (8) Jeżeli instrukcja warunkowa w wierszu siódmym zwróci wartość false, nastąpi sprawdzenie tej instrukcji elseif. Wartość true spowoduje wykonanie bloku poleceń znajdującego się za instrukcją. W przeciwnym przypadku, nastąpi wykonanie bloku poleceń znajdującego się za instrukcją else w wierszu dziewiątym.
- (9) Jeśli żadna z powyższych instrukcji warunkowych nie zwróciła wartości true, wtedy kontrola nad programem przechodzi do bloku else, często nazywanego warunkiem domyślnym, i następuje wykonanie poleceń z tego bloku.
- (10) Zamykający znacznik PHP, interpreter kończy tutaj swoją pracę.

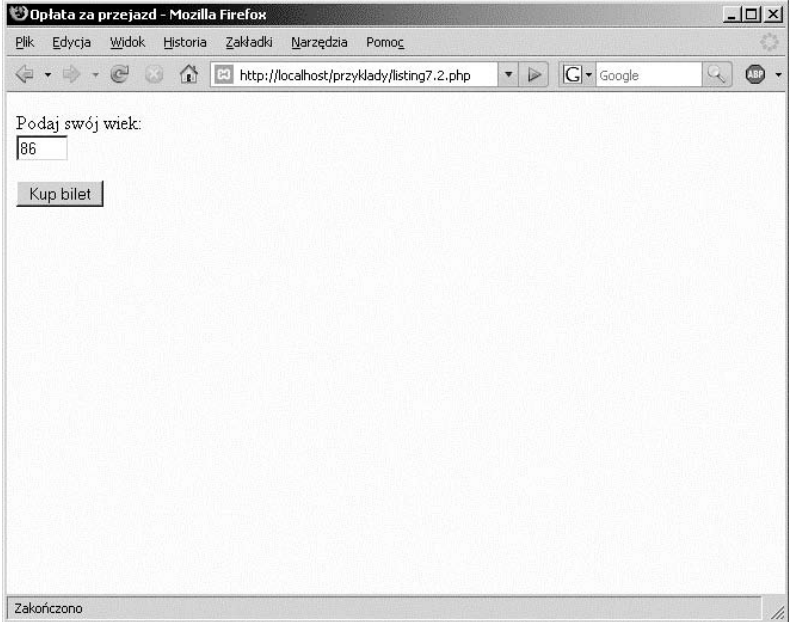

**Rysunek 7.4.** *Formularz HTML przedstawiony na listingu 7.2*

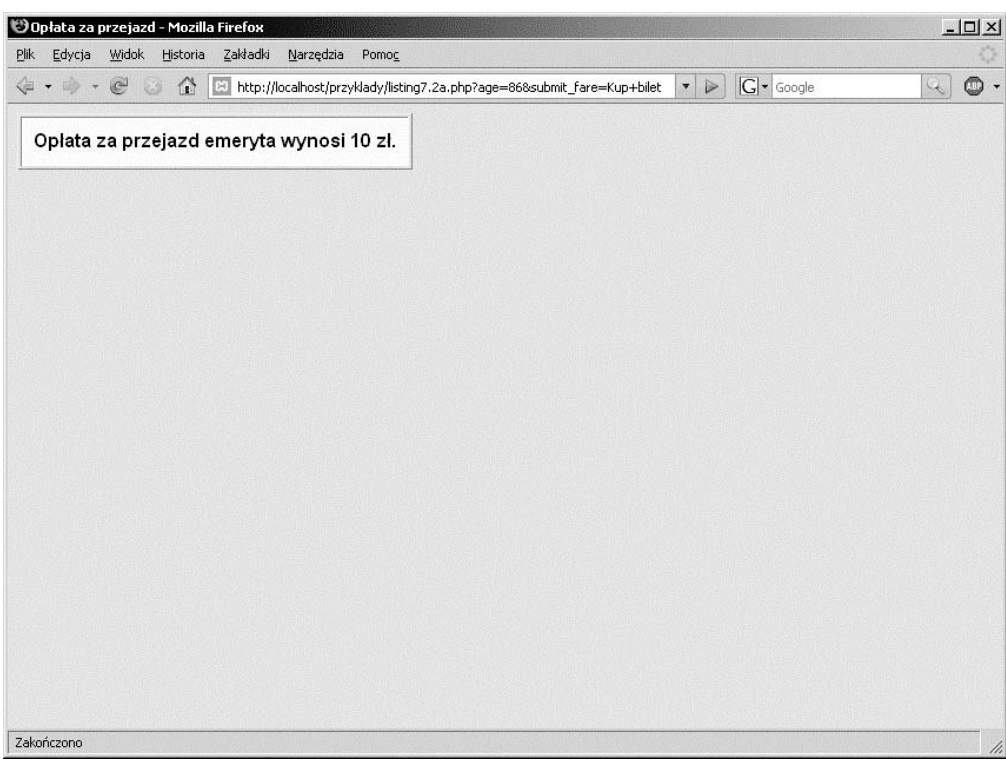

**Rysunek 7.5.** *Dane wyjściowe skryptu PHP z listingu 7.2*

**Konstrukcja switch**. Konstrukcja switch jest alternatywą konstrukcji warunkowej if-elseif, często nazywaną *konstrukcją wariantową*, i powoduje, że przy większej liczbie opcji program jest łatwiejszy w odczycie.

#### **FORMAT KONSTRUKCJI SWITCH:**

```
switch (wyrażenie) {
    case etykieta:
      polecenie(a);
       break;
   case etykieta:
       polecenie(a);
       break;
       ...
    default : polecenie;
}
```
#### Przykład:

```
switch ($kolor) {
    case 'czerwony':
      print 'Gorący!';
       break;
    case 'niebieski':
       print 'Zimny.';
       break;
    default:
      print 'To nie jest dobry wybór.';
       break;
}
```
Wartość wyrażenia switch jest dopasowywana względem wyrażeń nazwanych etykieta po słowie kluczowym case. Etykiety słowa case są stałymi w postaci albo ciągu tekstowego, albo liczb. Każda etykieta kończy się średnikiem. Etykieta domyślna (default) jest opcjonalna, ale jej wykonanie następuje wtedy, gdy żadna z wcześniejszych etykiet nie została dopasowana do wyrażenia switch. Po znalezieniu dopasowania następuje wykonanie poleceń znajdujących się po dopasowanej etykiecie. Jeśli żadna etykieta nie zostanie dopasowana, wówczas kontrola nad programem przechodzi do etykiety default, która jest opcjonalna. Pominięcie polecenia break spowoduje, że wykonane zostaną wszystkie polecenia znajdujące się za dopasowaną etykietą aż do napotkania polecenia break lub opuszczenia całego bloku switch. Zapoznaj się z listingiem 7.3.

#### **LISTING 7.3.**

```
(Formularz HTML)
   <html><head>
    <title>Wybierz kolor czcionki</title>
    </head>
    <body bgcolor="9BCD93">
    <font face="arial" >
```

```
<br> <b>b</b> <form method="get" action="listing7.3a.php">
        <br />Wybierz kolor czcionki:
        <br /><input type="radio" name="color" value="red" /> czerwony
        <br /><input type="radio" name="color" value="blue"/> niebieski
        <br /><input type="radio" name="color" value="purple" /> fioletowy
        <br /><input type="radio" name="color" value="green" /> zielony
        <p>
        <input type="submit" name="submit_color" value="Wybierz kolor" />
    </form>
    </b>
    </body>
   \langlehtml>
-----------------------------------------------------------------------------------
(Skrypt PHP)
   <html><head><title>Kolor czcionki</title></head>
    <body bgcolor="lightgreen">
    <font face="arial" size="+1">
   -p(1) <?php
       extract($ REQUEST);
         // Używanie tablicy REQUEST wymaga zachowania ostrożności
(2) if (! isset($submit_color)){ // Sprawdzenie, czy zmienne zostały ustalone.
           exit;
        }
    ?>
    <table border="2" cellpadding="10">
    <tr bgcolor="white">
(3) <?php
(4) switch ( $color ) {
(5) case 'red':
          print "<td><br << e><font color=".$color.">Czcionka jest czerwona</td>";
(6) break;
(7) case 'blue':
          print "<td><br />b><font color=".$color.">Czcionka jest niebieska</td>";
           break;
        case 'purple':
          print "<td><br <br />
color=".$color.">Czcionka jest fioletowa</td>";
           break;
        case 'green':
          print "<td><b><font color=".$color.">Czcionka jest zielona</td>";
           break;
(8) default:
          print "<td><br />b><font color=".'black'.">Czcionka jest czarna</td>";
           break;
(9) }
     ?>
   \langletr>
    </table>
    </font>
    </body>
   \langlehtml>
```
- (1) W tym wierszu rozpoczyna się skrypt PHP.
- (2) Jeżeli zmienna \$submit\_color nie jest ustalona, oznacza to, że formularz nie został wysłany.
- (3) W tym wierszu rozpoczyna się program PHP.
- (4) W wyrażeniu switch wartość zmiennej \$color jest dopasowywana względem wartości każdej z poniższych etykiet case. (PHP nadaje zmiennej \$color taką samą nazwę jak nazwa nadana przyciskowi opcji oraz przypisuje zmiennej wartość, która została wybrana przez użytkownika po kliknięciu przycisku. Jeżeli użytkownik kliknie czerwony, wtedy wartość zmiennej \$color wynosi red). Zobacz rysunki 7.6 oraz 7.7.
- (5) Pierwszą sprawdzaną etykietą case jest red. Jeżeli użytkownik kliknął przycisk opcji "czerwony", wówczas kolorem czcionki będzie czerwony i nastąpi wyświetlenie w komórce tabeli komunikatu "Czcionka jest czerwona".
- (6) Polecenie break powoduje kontynuowanie wykonywania programu po wierszu dziewiątym. Bez tego polecenia, program kontynuowałby wykonywanie kolejnych poleceń aż do napotkania polecenia break lub opuszczenia konstrukcji switch. Takie zachowanie programu nie jest przez nas pożądane.
- (7) Pierwszą sprawdzaną etykietą case jest red. Jeżeli użytkownik kliknął przycisk opcji "niebieski", wtedy PHP przeskoczy etykietę red i przejdzie do kolejnej, którą jest blue. Ponieważ wartość tej etykiety zostanie dopasowana do zmiennej \$color, to kolorem czcionki będzie niebieski, a w komórce tabeli nastąpi wyświetlenie komunikatu "Czcionka jest niebieska".

Polecenie break powoduje przekazanie kontroli nad programem do wiersza dziewiątego.

Jeżeli etykiety red oraz blue nie zostaną dopasowane do koloru zmiennej \$color, wtedy nastąpi sprawdzenie etykiety purple. Dopasowanie spowoduje wykonanie poleceń z dopasowanego bloku.

Polecenie break powoduje przekazanie kontroli nad programem do wiersza dziewiątego.

Jeżeli etykiety red, blue oraz purple nie zostaną dopasowane do koloru zmiennej \$color, wtedy nastąpi sprawdzenie etykiety green. Dopasowanie spowoduje wykonanie poleceń z dopasowanego bloku.

Polecenie break powoduje przekazanie kontroli nad programem do wiersza dziewiątego.

(8) Blok poleceń default zostanie wykonany, jeśli nie zostaną dopasowane żadne wcześniejsze etykiety.

Ostatnie polecenie default nie jest niezbędne, ale dobrym nawykiem jest jego stosowanie. Polecenie default można później zastąpić dodatkową etykietą case.

(9) Końcowy nawias klamrowy zamyka blok poleceń konstrukcji switch.

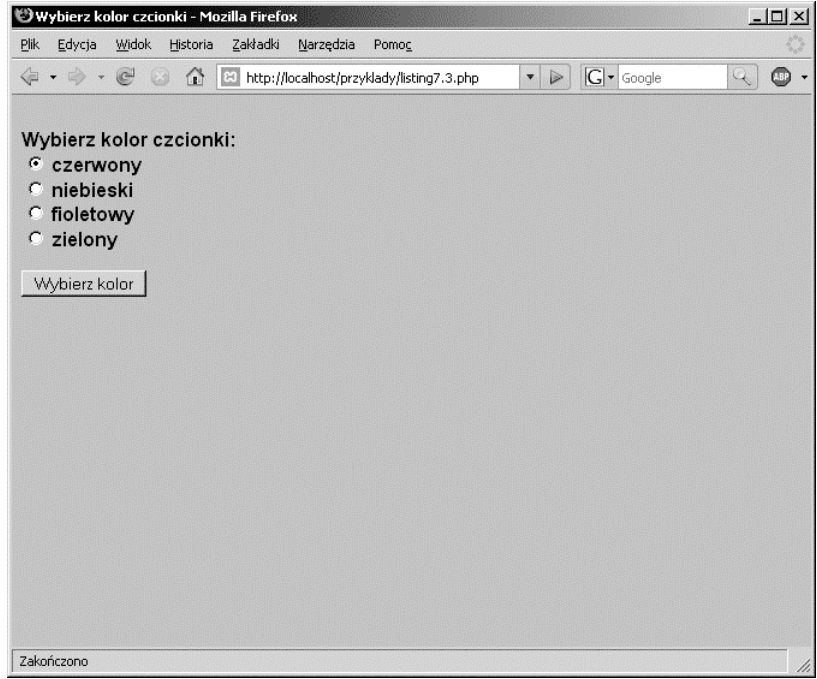

**Rysunek 7.6.** *Formularz HTML przedstawiony na listingu 7.3*

| *Xolor czcionki - Mozilla Firefox                   | $-10X$                      |
|-----------------------------------------------------|-----------------------------|
| Plik Edycja Widok Historia Zakładki Narzędzia Pomog |                             |
| $ G $ Google<br>$\bullet$ $\triangleright$          | $\bullet$ .<br>$\mathbb{Q}$ |
|                                                     |                             |
| Czcionka jest czerwona                              |                             |
|                                                     |                             |
|                                                     |                             |
|                                                     |                             |
|                                                     |                             |
|                                                     |                             |
|                                                     |                             |
|                                                     |                             |
|                                                     |                             |
|                                                     |                             |
|                                                     |                             |
|                                                     |                             |
|                                                     |                             |
|                                                     |                             |
|                                                     |                             |
|                                                     |                             |
|                                                     |                             |
|                                                     |                             |
|                                                     |                             |
| Zakończono                                          | 4.                          |

**Rysunek 7.7.** *Użytkownik zaznaczył przycisk opcji "czerwony". Dane wyjściowe skryptu PHP z listingu 7.3*

## 7.2. Pętle

Pętle są wykorzystywane do powtarzania wykonywania segmentu kodu aż do chwili spełnienia warunku. Załóżmy, że mamy program odliczający 10, 9, 8,… aż do 1, a następnie wyświetlający komunikat "Start". W celu odliczenia od 10 do 1 można użyć albo dziesięciu poleceń print, albo jednej pętli.

Podstawowe konstrukcje pętli dostarczane przez PHP to:

- $\blacklozenge$  while
- $\bullet$  for
- ◆ foreach
- $\bullet$  do-while

Pętlę działają nieco inaczej niż konstrukcje if. Blok poleceń znajdujący się po instrukcji if jest wykonywany jednokrotnie, podczas gdy blok poleceń pętli może być wykonywany wielokrotnie.

## **7.2.1. Pętla while**

Pętla while wykonuje blok poleceń tak długo, dopóki wyrażenie po instrukcji while zwraca wartość true, to znaczy nie-NULL, wartość niezerową i nie-false. Jeżeli wyrażenie while zwraca wartość true, wówczas wykonany zostaje blok poleceń znajdujący się po tym wyrażeniu. Po wykonaniu ostatniego polecenia w bloku program powraca z powrotem do wyrażenia while i sprawdza, czy wyrażenie nadal zwraca wartość true. Jeśli wyrażenie nigdy nie ulega zmianie i zwraca wartość true, to pętla będzie wykonywana w nieskończoność. Poprzez zmianę warunku testowego lub opuszczenie pętli while za pomocą polecenia break programista może określić długość wykonywania pętli. Jeżeli warunek zwraca wartość false, wtedy kontrola nad programem przechodzi do pierwszego polecenia znajdującego się za nawiasem klamrowym zamykającym blok poleceń pętli.

W celu kontroli nad wykonywaniem pętli stosowane są polecenia break oraz continue.

Działanie pętli while zostało zaprezentowane na listingu 7.4. Dane wyjściowe listingu pokazano na rysunku 7.8.

#### **FORMAT PĘTLI WHILE:**

```
while (warunek) {
    polecenia;
    zwiększenie lub zmniejszenie licznika;
}
```
#### **LISTING 7.4.**

```
 <html>
     <head>
     <title>Pętla while</title>
     </head>
     <body>
     <h3>Pętla while</h3>
     <font face=arial size='+1'>
(1) <?php
(2) $i=10; // Inicjalizacja licznika pętli.
(3) while (\sqrt[5]{1} > 0) \frac{1}{\sqrt{5}} // Sprawdzanie warunku pętli.
(4) echo "$i ";
(5) $i--; // Zmniejszenie wartości licznika o jednostkę.
(6) } // Zakończenie bloku pętli.
(7) ?>
     <font size="+3" color="red">
(8) ...Start!
     </font>
     </body></html>
```
- (1) W tym wierszu rozpoczyna się program PHP.
- (2) Zmienna \$i zostaje zainicjalizowana z wartością 10.
- (3) Następuje sprawdzenie wyrażenia znajdującego się po słowie kluczowym while. Jeżeli wartość zmiennej \$i jest większa niż 0, wówczas następuje wykonanie poleceń znajdujących się w bloku. Wartość false sprawdzanego wyrażenia (na przykład wartość zmiennej \$i nie jest większa niż 0) powoduje opuszczenie bloku i przekazanie kontroli nad programem do wiersza ósmego.
- (4) Wartość zmiennej \$i zostaje wyświetlona w oknie przeglądarki internetowej.
- (5) Wartość zmiennej \$i zostaje zmniejszona o jeden. Ten krok jest bardzo ważny, ponieważ jeśli wartość zmiennej \$i nigdy nie ulegnie zmianie, to pętla będzie wykonywana w nieskończoność.
- (6) Ten nawias klamrowy zamyka blok poleceń pętli while. Kontrola nad programem będzie przebiegała tak jak pokazuje strzałka tak długo, aż wyrażenie testowe instrukcji while zwróci wartość true.
- (7) W tym wierszu następuje koniec programu PHP.
- (8) Wyświetlenie tego komunikatu HTML następuje już po opuszczeniu pętli.

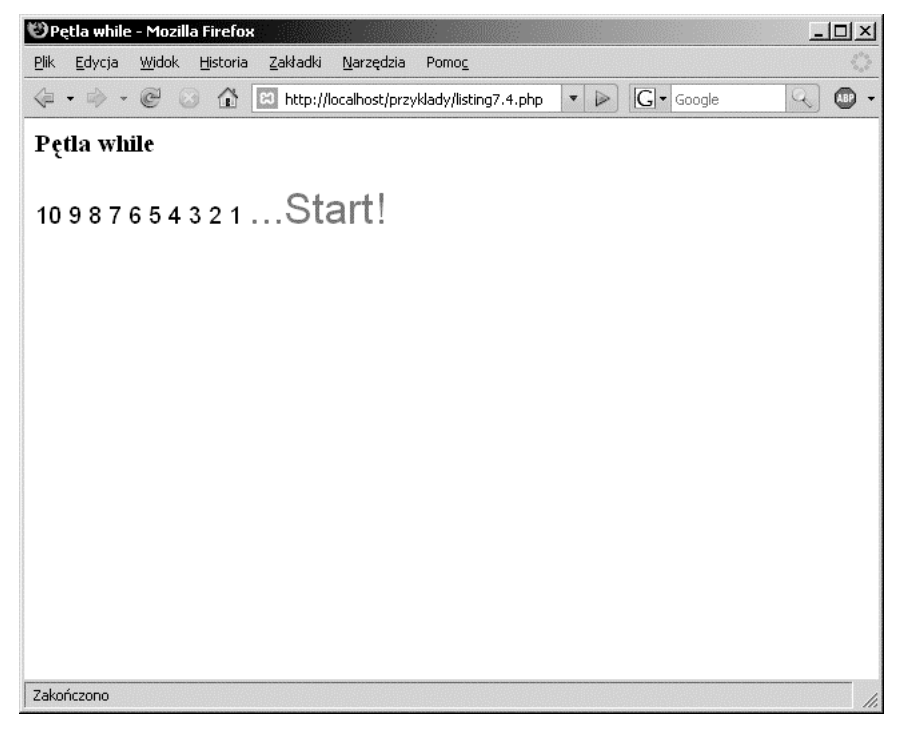

**Rysunek 7.8.** *Pętla while. Dane wyjściowe listingu 7.4*

## **7.2.2. Pętla do-while**

Konstrukcja do-while wykonuje blok poleceń do czasu, aż warunek nie zwróci wartości false. Z powodu swojej struktury przed sprawdzeniem warunku znajdującego się na końcu bloku pętla wykona co najmniej jeden raz polecenia z bloku. Przykład użycia pętli do-while został przedstawiony na listingu 7.5. Dane wyjściowe listingu pokazano na rysunku 7.9.

#### **FORMAT PĘTLI DO-WHILE:**

```
do
    {polecenia;}
while (warunek);
```
#### **LISTING 7.5.**

```
 <html>
<head>
 <title>Pętla do... while</title>
 <body bgcolor='f0f8ff'>
 <h3>Pętla Do... While</h3>
 <font face='arial' size='+1'>
 <?php
```

```
(1) $i=10;
(2) do {
(3) echo "$i ";
(4) $i--;
(5) }while ( $i > 0 );
   2> </body>
   \langle/html>
```
- (1) Zmienna \$i zostaje zainicjalizowana z wartością 10.
- (2) Wejście do bloku poleceń do. Blok poleceń zostanie wykonany przed sprawdzeniem wyrażenia while. Nawet jeśli się okaże, że wyrażenie while zwraca wartość false, to blok zostanie wykonany co najmniej raz.
- (3) Wartość zmiennej \$i zostaje wyświetlona w oknie przeglądarki internetowej. Zobacz rysunek 7.9.
- (4) Wartość zmiennej \$i zostaje zmniejszona o jeden.
- (5) W tym wierszu następuje sprawdzenie wyrażenia while. Jeśli wartością zwrotną jest true, wtedy zmienna \$i jest większa niż 0. W takim przypadku kontrola nad programem powraca do wiersza drugiego i następuje ponowne wejście do bloku poleceń pętli.

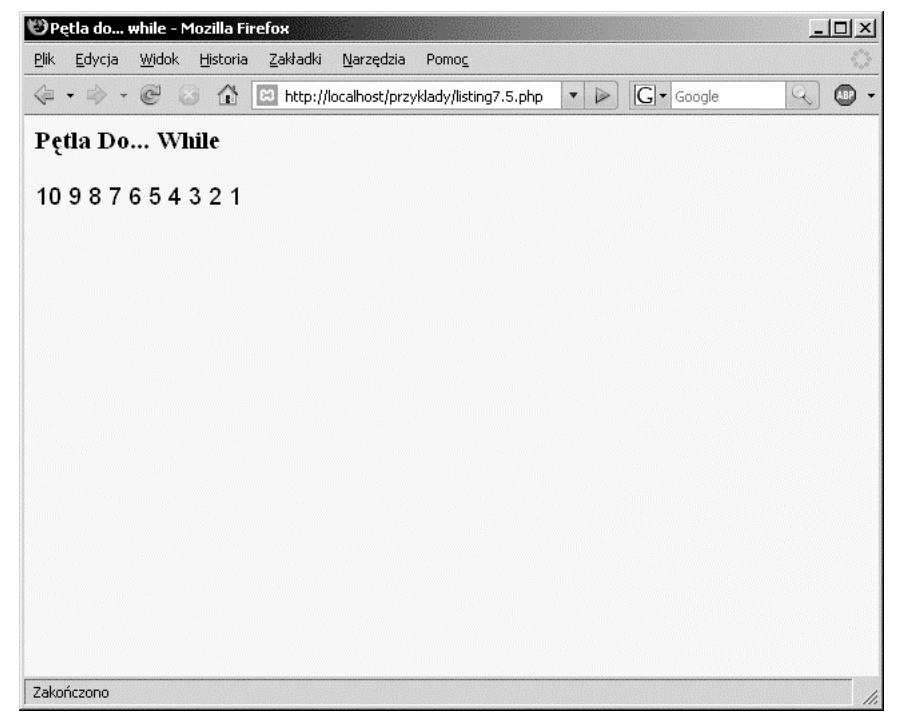

**Rysunek 7.9.** *Pętla do-while*

## **7.2.3. Pętla for**

Generalnie pętla for działa podobnie jak pętla while, jest tylko bardziej skondensowana. Pętla for składa się ze słowa kluczowego for, po którym znajdują się trzy wyrażenia rozdzielone średnikami i ujęte w nawiasy. Dowolne z tych wyrażeń lub nawet wszystkie mogą zostać pominięte, ale dwa średniki muszą zawsze pozostać. Pierwsze wyrażenie jest używane do ustalenia początkowej wartości zmiennej i jest wykonywane jednorazowo. Drugie wyrażenie jest używane do sprawdzenia, czy wykonywanie pętli należy kontynuować czy przerwać. Trzecie wyrażenie natomiast służy do uaktualniania zmiennych pętli, na przykład zmniejszenia lub zwiększenie licznika o jednostkę, co zwykle wpływa na czas wykonywania pętli.

Wykorzystanie pętli for zostało przedstawione na listingu 7.6. Dane wyjściowe listingu pokazano na rysunku 7.10.

#### **FORMAT PĘTLI FOR:**

```
for (wyrażenie1;wyrażenie2;wyrażenie3)
    {polecenie(a);}
for (inicjalizacja; warunek; zmniejszenie/zwiększenie)
    {polecenie(a);}
```
Przedstawiony format odpowiada poniższej pętli while:

wyrażenie1; while (wyrażenie2) {blok; wyrażenie3};

#### **LISTING 7.6.**

```
 <html>
     <head>
     <title>Pętla for</title>
      </head>
     <body bgcolor="lightblue">
     <h3>Pętla for</h3>
     <font face='arial' size='+1'>
     <?php
(1) for( \sin = 0; \sin \leftarrow 10; \sin \leftarrow 1}
(2) ► echo "$i ";<sup>6</sup>
(3) }
      ?>
     </body>
    \langle/html>
                  \bullet \bullet \bullet\boldsymbol{0}
```
#### **OBJAŚNIENIE**

(1) W tym wierszu następuje wejście do pętli for. Wyrażenie rozpoczyna się od kroku  $\bullet$ , inicjalizacji zmiennej  $\ddagger$  z wartością zero. Ten krok jest wykonywany jednorazowo. Drugie wyrażenie, krok  $\bullet$ , sprawdza, czy wartość zmiennej \$i

jest mniejsza niż 10 i jeśli tak, to następuje wykonanie poleceń w bloku krok <sup>3</sup>. Kiedy wszystkie polecenia w bloku zostaną wykonane, kontrola powraca ponownie do pętli for, do trzeciego (ostatniego) wyrażenia (krok  $\bullet$ ). Wartość zmiennej \$i zostaje zwiększona o jednostkę i następuje ponowne sprawdzenie wyrażenia z kroku <sup>3</sup>. To działanie jest teraz krokiem <sup>5</sup>. Jeżeli wynikiem sprawdzenia będzie wartość false, to działanie pętli będzie zakończone, natomiast wartość true powoduje wejście do bloku poleceń i ich wykonanie.

- (2) Wartość zmiennej \$i zostaje wyświetlona w oknie przeglądarki internetowej.
- (3) Zamykający nawias klamrowy oznacza koniec pętli for.

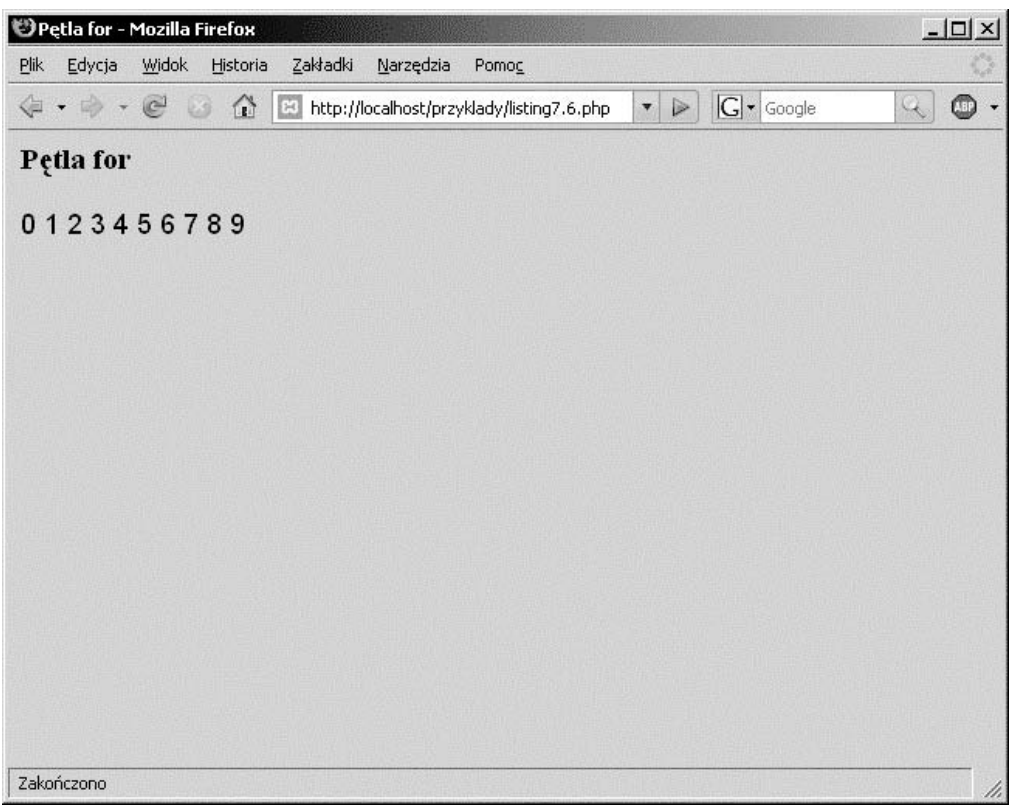

**Rysunek 7.10.** *Pętla for*

**Pętla for i powtarzające się pola formularza**. Formularz HTML przedstawiony na listingu 7.7 zawiera zbiór pięciu pól wyboru z powtarzającymi się nazwami. Jedynym fragmentem nazwy, który różni się od innych, jest cyfra znajdująca się na końcu nazwy. Dzięki wykorzystaniu pętli for oraz zmiennej zmiennych<sup>1</sup> istnieje możliwość dynamicznego utworzenia nazw pól oraz dostęp do ich wartości.

<sup>1</sup> Zmienne zmiennych zostały szczegółowo przedstawione w rozdziale 4.

#### **LISTING 7.7.**

```
(Formularz HTML)
    <html><head><title>Wielokrotne wybory</title></head>
     <body bgcolor="aqua">
     <form action="listing7.7a.php" method="post">
     <b>Wybierz miejsce spędzenia wakacji:</b>
       -hr / <input type="checkbox" name="place1" value="New York">Nowy Jork
       -br / <input type="checkbox" name="place2" value="Chicago">Chicago
       <br/>- <input type="checkbox" name="place3" value="London">Londyn
       \text{chr} />
        <input type="checkbox" name="place4" value="Tokyo">Tokio
       -br / <input type="checkbox" name="place5" value="San Francisco"
           Checked>San Francisco
       -p <input type="submit" value="Wybierz">
        <input type="reset" value="Wyczyść">
       </p>
     </form>
     </body>
    \langlehtml>
-----------------------------------------------------------------------------------
(Skrypt PHP)
     <html><head><title>Pętla for oraz zmienne zmiennych</title></head>
     <body bgcolor="000099">
     <font face="arial" size="+1">
     <table border="1" bordercolor="white" cellpadding="3">
    <tr>
        <td bgcolor="00ff66" align="center">Elementy listy</td>
        <td bgcolor="00ff66" align="center">Zaznaczone wartości</td>
    \langletr>
     <?php
    extract($ REQUEST);
         // Używanie tablicy REQUEST wymaga zachowania ostrożności
(1) for( $i=1; $i <= 5; $i++){
(2) $temp = "place$i";
(3) echo "<tr><td bgcolor='00ff99'>$temp</td>";
(4) echo "<td bgcolor='00ffcc'>${$temp}</td></tr>";
        }
     ?>
     </table>
     </font>
     </body>
    \langle/html>
```
- (1) Po wyodrębnieniu danych wejściowych użytkownika wysłanych z formularza pokazanego na rysunku 7.11 następuje wykonanie pętli for dla każdego z pięciu elementów pól wyboru, które mogły zostać wybrane.
- (2) W trakcie pierwszego wykonania pętli for zmiennej \$temp zostaje przypisany ciąg tekstowy "place\$i", ponieważ wartość początkowa zmiennej \$i wynosi 1.
- (3) Wartość zmiennej \$temp zostaje umieszczona w komórce tabeli.
- (4) Zmienna  $t_{\text{temp}}$  (na przykład "place $\hat{s}$ i") jest teraz traktowana jako "zmienna zmiennej", w której place1 staje się \$place 1, czyli wartość zaznaczona dla tego pola wyboru. Jeżeli użytkownik nie zaznaczył tego pola wyboru, wartością będzie null. Wartość zaznaczonego pola wyboru będzie wstawiona do tabeli po prawej stronie nazwy danego pola. Pętla for zostanie wykonana pięciokrotnie, zwiększając wartość zmiennej \$i o jednostkę podczas każdego wykonania pętli. W wyniku tego działania otrzymamy dane wyjściowe pokazane na rysunku 7.12.

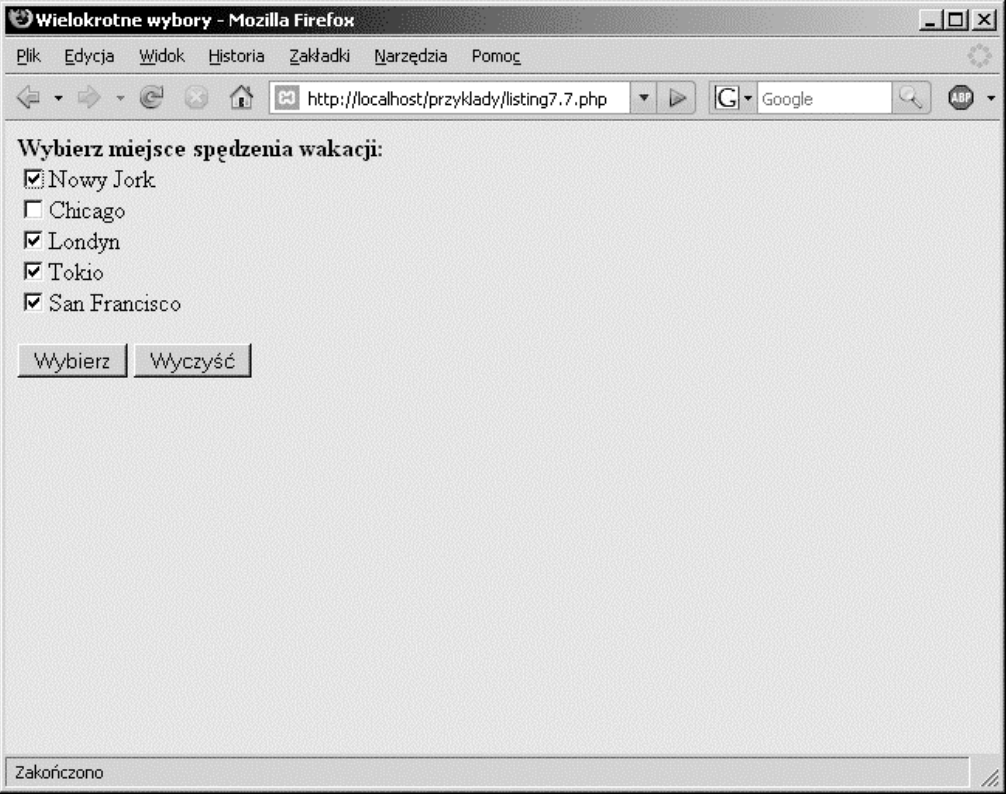

**Rysunek 7.11.** *Formularz HTML przedstawiony na listingu 7.7 wraz z zaznaczonymi polami wyboru*

|                         | Petla for oraz zmienne zmiennych - Mozilla Firefox          |                      |                   | $ \Box$ $\times$ |
|-------------------------|-------------------------------------------------------------|----------------------|-------------------|------------------|
| Plik<br>Edycja<br>Widok | Zakładki<br>Historia<br>Narzędzia<br>Pomoc                  |                      |                   |                  |
| e<br>$\Rightarrow$      | ⋒<br>I٦<br>http://localhost/przyklady/listing7.7a.php<br>69 | $\blacktriangledown$ | $ G $ Google<br>D | $\mathcal{L}$    |
| Elementy listy          | Zaznaczone wartości                                         |                      |                   |                  |
| place1                  | Nowy Jork                                                   |                      |                   |                  |
| place2                  |                                                             |                      |                   |                  |
| place3                  | Londyn                                                      |                      |                   |                  |
| place4                  | Tokio                                                       |                      |                   |                  |
| place5                  | San Francisco                                               |                      |                   |                  |
|                         |                                                             |                      |                   |                  |
|                         |                                                             |                      |                   |                  |
|                         |                                                             |                      |                   |                  |
|                         |                                                             |                      |                   |                  |
|                         |                                                             |                      |                   |                  |
|                         |                                                             |                      |                   |                  |
| Zakończono              |                                                             |                      |                   | /i.              |

**Rysunek 7.12.** *Dane wyjściowe programu PHP z listingu 7.7*

## **7.2.4. Pętla foreach**

Pętla foreach została zaprojektowana do pracy z tablicami i działa jedynie z nimi. Szczegółowe omówienie tablic zostanie przedstawione w rozdziale 8., ale ponieważ w niniejszym rozdziale omawiane są pętle, tak więc również wzmianka o pętli foreach powinna się tu znaleźć.

Tablica jest zbiorem elementów, na przykład tablica liczb lub ciągów tekstowych. Wyrażenie pętli składa się z nazwy tablicy, słowa kluczowego as oraz zmiennej zdefiniowanej przez użytkownika, która będzie przechowywała kolejne wartości tablicy podczas wykonywania pętli. Pętla foreach, jak wskazuje jej nazwa<sup>2</sup>, działa kolejno na każdym elemencie tablicy, przesuwając się od lewej do prawej strony, aż do przetworzenia wszystkich elementów tablicy. Za wyrażeniem pętli znajduje się blok poleceń, który zostanie wykonany dla każdego elementu w wyrażeniu.

<sup>2</sup> Słowo *foreach* oznacza dosłownie "dla każdego" — *przyp. tłum.* 

#### **FORMAT PĘTLI FOREACH:**

```
$nazwa_tablicy = array(element1, element2, element3, ...);
foreach ($nazwa_tablicy as $wartość) {
   wykonanie poleceń na wartości elementu;
}
```
#### Przykład:

```
$elementy = array('diament', 'łopata', 'kij', 'serce'); // Tablica.
foreach ($elementy as $rodzaj) {
   echo $rodzaj . '<br />'; // Wyświetla: diament
                             łopata
 kij
 serce
}
```
## **7.2.5. Sterowanie działaniem pętli za pomocą poleceń break oraz continue**

Polecenia sterujące pętlą break oraz continue są używane albo do opuszczenia pętli, albo do wczesnego sprawdzania warunku, to znaczy przed osiągnięciem zamykającego nawiasu klamrowego bloku znajdującego się za konstrukcją pętli (zobacz tabela 7.1).

| <b>Polecenie</b> | Działanie polecenia                                                                                                    |
|------------------|----------------------------------------------------------------------------------------------------|
| break            | Powoduje opuszczenie petli for, foreach, while oraz do-while i przejście do pierwszego<br>polecenia znajdującego się za blokiem pętli. Polecenie break przyjmuje opcjonalny<br>argument numeryczny informujący o liczbie zagnieżdzonych struktur, które polecenie<br>może opuścić.                                                         |
| continue         | Przekazuje kontrolę petli bezpośrednio na początek petli i powoduje ponowne<br>sprawdzenie warunku pętli. Jeśli wartością zwrotną warunku pętli jest true, wtedy<br>następuje wejście do bloku pętli. Polecenie continue przyjmuje opcjonalny argument<br>numeryczny, informujący o liczbie poziomów pętli, które mogą być "przeskoczone". |

**Tabela 7.1.** *Polecenia break oraz continue*

Na listingu 7.8 zostało przedstawione użycie polecenia break do opuszczenia pętli na podstawie tego samego warunku. Dane wyjściowe listingu pokazano na rysunku 7.13.

#### **LISTING 7.8.**

```
<html><head><title>Opuszczenie pętli</title></head>
 <body bgcolor="indigo">
-p <table border="1" bordercolor="white" cellpadding="3" bgcolor='thistle'>
 <caption><font color="white">Zamrożenie!</font></caption>
 <tr><th>Celsjusz</th><th>Farenheit</th><tr>
```

```
 <?php
(1) $C=-10;
(2) while($C < 100){
(3) \text{SF} = ( \text{SC} * 1.8 ) + 32;
(4) print "<tr><td><b>$C</td><td><b>$F</td>";
(5) if ( $F == 32 ){ // Opuszczenie pętli.
(6) break;
 }
(7) $C+=2;
(8) }
    ?>
   \langletr>
    </table>
    </body>
    </html>
```
- (1) Zmienna \$C zostaje zainicjalizowana wraz z wartością –10.
- (2) Sprawdzenie wyrażenia pętli while. Czy wartość zmiennej \$C jest mniejsza niż 100? Jeżeli tak, następuje wejście do bloku pętli w wierszu trzecim.
- (3) Ta formuła powoduje konwersję stopni Celsjusza na stopnie Fahrenheita.
- (4) Wartość zmiennej \$F zostaje wyświetlona w komórce tabeli HTML.
- (5) Jeżeli wartość temperatury w stopniach Fahrenheita jest równa 32, wówczas kontrola nad programem przechodzi do wiersza szóstego.
- (6) Polecenie break powoduje zatrzymanie wykonywania poleceń w bloku i przejście do polecenia znajdującego się za wierszem dziewiątym.
- (7) Wartość zmiennej \$C zostaje zwiększona o dwa podczas każdego wykonania pętli.
- (8) Ten wiersz oznacza koniec bloku pętli. Dopóki warunek pętli w wierszu pierwszym zwraca wartość false lub nie nastąpi wykonanie polecenia break, program będzie kontynuował wykonywanie pętli.

**Pętle zagnieżdżone**. Pętla znajdująca się wewnątrz innej pętli jest pętlą zagnieżdżoną. Najczęstszym zastosowaniem pętli zagnieżdżonych jest wyświetlanie danych w wierszach i kolumnach. W takiej sytuacji jedna pętla obsługuje wiersze, natomiast druga jest odpowiedzialna za obsługę kolumn. Po zainicjalizowaniu i sprawdzeniu warunku pętli zewnętrznej następuje pełne wykonanie wszystkich cykli pętli wewnętrznej, po czym pętla zewnętrzna rozpoczyna się ponownie od miejsca, w którym się zatrzymała. Pętla wewnętrzna posuwa się szybciej od zewnętrznej. Pętle mogą być zagnieżdżone na dowolnej liczbie poziomów, ale istnieją sytuacje, w których należy przerwać działanie pętli ze względu na pewien warunek.

Działanie pętli zagnieżdżonych zostało przedstawione na listingu 7.9. Dane wyjściowe listingu pokazano na rysunku 7.14.

| Opuszczenie pętli - Mozilla Firefox                                                                                                    | $-12X$ |
|----------------------------------------------------------------------------------------------------|--------|
| Zakładki<br>$P$ lik<br>Edycja<br><b>Widok</b><br>Narzędzia<br>Historia<br>Pomoc                                                                                                    |        |
| $ G $ Google<br><mark>企</mark><br>$^{\odot}$<br>⇦<br>$\approx$<br>http://localhost/przyklady/listing7.8.php<br>$\mathcal{L}_{\mathbf{c}}$<br>$\triangleright$<br>$\overline{\mathbf{v}}$ | AD     |
| Zamrożenie!                                                                                                    |        |
| Celsjusz Farenheit                                                                                                    |        |
| $-10$<br>14                                                                                                    |        |
| $-8$<br>17.6                                                                                                    |        |
| 21.2<br>$-6$                                                                                                    |        |
| 24.8<br>-4                                                                                                    |        |
| 28.4<br>$-2$                                                                                                    |        |
| $\bf{0}$<br>32                                                                                                    |        |
|                                                                                                    |        |
|                                                                                                    |        |
|                                                                                                    |        |
|                                                                                                    |        |
|                                                                                                    |        |
| Zakończono                                                                                                    | h      |

**Rysunek 7.13.** *Sterowanie wykonywaniem pętli. Dane wyjściowe listingu 7.8*

#### **LISTING 7.9.**

```
<html><head><title>Pętle zagnieżdżone</title></head>
    <body bgcolor="lightgreen">
    <font face="arial" size="+1">
    <div align="center">
   <br> <b>b</b> <?php
(1) \text{tcharacter} = \text{**'};
(2) echo '*';
(3) for ($row=0; $row < 10; $row++){
(4) for ($col=0; $col < $row; $col++){
                echo $character;
 }
(5) echo "\n<br />";
 }
      echo "| |\n<br />";
    ?>
    <font color='red'>Wesołych świąt Bożego Narodzenia!</font></font><br />
   \langlediv>
    </body>
    </html>
```
- (1) Zmiennej \$character zostaje przypisany ciąg tekstowy '\*\*'.
- (2) Wyświetlenie pojedynczego znaku \*.
- (3) Wejście do zewnętrznej pętli for. Zmienna \$row zostaje zainicjalizowana z wartością 0. Jeżeli wartość zmiennej \$row jest mniejsza niż 10, wówczas następuje wejście do bloku pętli (w nawiasach klamrowych), to znaczy przejście do czwartego wiersza.
- (4) Wejście do wewnętrznej pętli for. Zmienna \$col zostaje zainicjalizowana z wartością 0. Jeżeli wartość zmiennej \$row jest mniejsza od wartości zmiennej \$row, wówczas następuje wejście do bloku pętli i wyświetlenie znaku \*. Następnie wartość zmiennej \$col zostaje zwiększona o jednostkę, ponownie sprawdzenie i jeśli nadal jest mniejsza od wartości zmiennej \$row — następuje wejście do bloku pętli i wyświetlenie kolejnych znaków \*\*. Kiedy pętla zostanie zakończona, na ekranie będzie wyświetlony rząd znaków \* i nastąpi ponowne wykonanie poleceń zewnętrznej pętli.
- (5) Po zakończeniu działania pętli zewnętrznej nastąpi wykonanie wiersza powodującego wyświetlenie znaku nowego wiersza.

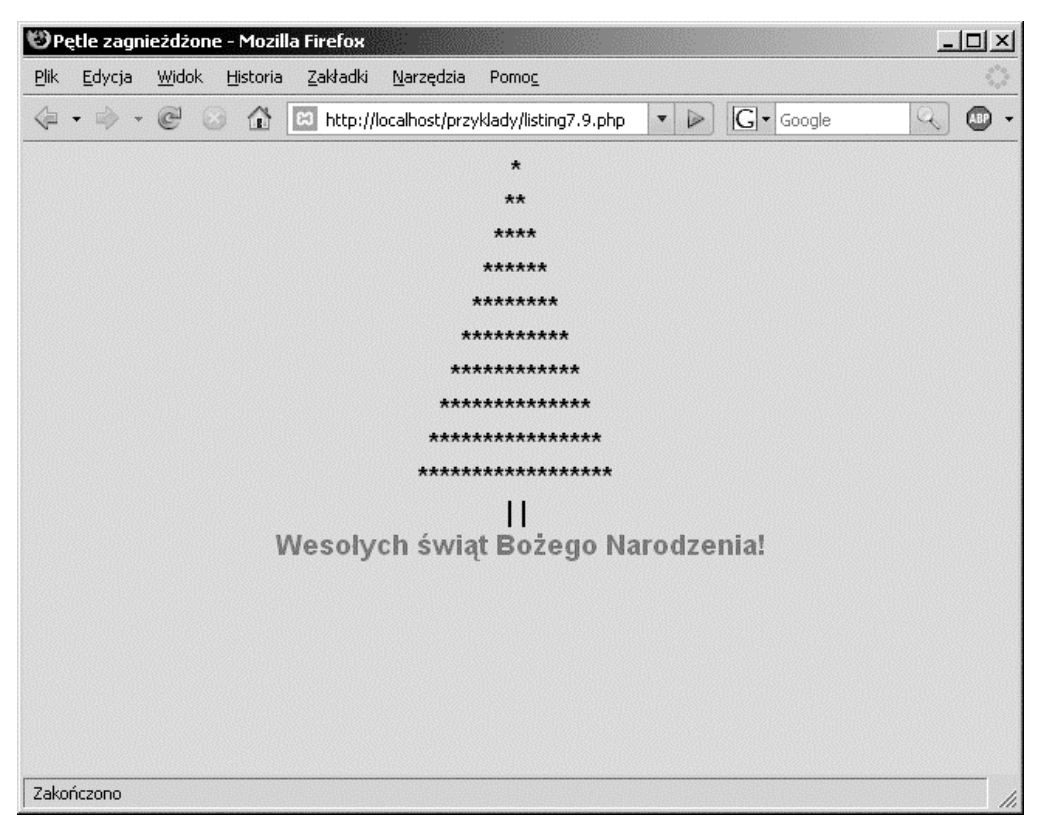

**Rysunek 7.14.** *Pętle zagnieżdżone: wiersze i kolumny. Dane wyjściowe listingu 7.9*

Jeżeli wykorzystywane są polecenia nadzorujące działanie pętli, takie jak break oraz continue, wówczas zazwyczaj kontrola jest kierowana do pętli najbardziej zewnętrznej. Istnieją sytuacje, w których może być niezbędne przekazanie kontroli do dowolnej pętli wewnętrznej. W takich przypadkach dostępny jest drugi opcjonalny argument poleceń break oraz continue pozwalający na wybór pętli opuszczanej lub tej, od której będzie kontynuowane działanie. Wspomniany argument przedstawia pętlę, do której zostanie przekazana kontrola. Przykładowo polecenie break 2 opuści bieżącą pętlę, pętlę 1 oraz kolejną pętlę — pętlę 2. Przykładowy skrypt został przedstawiony na listingu 7.10.

#### **LISTING 7.10.**

```
(Przykładowy skrypt)
    <?php
(1) while(1) {
(2) < Kontynuowanie wykonywania programu >
(3) while(1) {
(4) if (<wyrażenie wynosi true>) { break 2;}
          <Kontynuowanie wykonywania programu >
(5) while(1) {
(6) if (<wyrażenie wynosi true>) { continue 3;}
             < Kontynuowanie wykonywania programu >
 }
       }
    }
(7) print 'Opuszczono wszystkie pętle.<br />';
    ?>
```
## 7.3. Podsumowanie rozdziału

### **7.3.1. Co należy wiedzieć?**

Po zapoznaniu się z materiałem przedstawionym w niniejszym rozdziale Czytelnik powinien być w stanie odpowiedzieć na poniższe pytania:

- **1.** Co to jest blok? W jaki sposób polecenia są zagnieżdżane w blokach?
- **2.** W jaki sposób funkcjonują struktury sterujące takie jak if, else oraz elseif?
- **3.** Jak można używać polecenia switch?
- **4.** W jaki sposób można używać pętli while, do-while, for oraz foreach?
- **5.** Co powoduje, że pętla jest wykonywana w nieskończoność?
- **6.** Jak można nadzorować pętle za pomocą poleceń break oraz continue?
- **7.** W jaki sposób można zagnieżdżać pętle?

## **7.3.2. Co dalej?**

W kolejnym rozdziale zostaną przedstawione zagadnienia dotyczące tablic liczbowych i asocjacyjnych oraz wielu użytecznych wbudowanych funkcji PHP przeznaczonych do operowania na tablicach. Poznamy również wbudowane superglobalne tablice PHP oraz sposoby ich używania.

### **ĆWICZENIA**

- **1.** Instrukcje warunkowe if-else.
	- **a)** Napisz formularz HTML, który będzie prosił użytkownika o podanie swojego wieku. Jeśli podany wiek będzie niższy niż 21 lat, wówczas użytkownika należy poinformować, że jest zbyt młody na spożywanie alkoholu. Jeżeli podany wiek jest wyższy niż 21 lat, wtedy należy poinformować użytkownika, że jest za stary na spożywanie alkoholu i prowadzenie samochodu.
	- **b)** Napisz formularz HTML proszący użytkownika o podanie wyników z trzech testów. Dostępny zakres wyników to od 0 do 100.

Napisz program PHP sprawdzający, czy podane przez użytkownika wyniki są wartościami liczbowymi (zobacz: funkcja is numeric()). Oblicz średnią ocenę z podanych trzech testów, używając poniższej skali. Do określenia oceny użyj konstrukcji if-elseif.

```
90 - 100 = 580 - 89 = 4
70 - 79 = 3
60 - 69 = 2
0 - 59 = 1
```
W przeglądarce internetowej należy wyświetlić średnią liczbę punktów z trzech testów oraz przyznaną ocenę. Jeżeli użytkownik otrzymuje ocenę 5, wówczas dane wyjściowe powinny być wyświetlone za pomocą nagłówka pierwszego stopnia HTML, czyli <h1>. W przypadku oceny 4 należy zmniejszyć stopień nagłówka o jeden i tak aż do oceny 1. Jeżeli użytkownik otrzymał ocenę 1, wtedy należy również wyświetlić komunikat "Powinieneś się bardziej skoncentrować" za pomocą czerwonego znacznika <h5>.

**c)** Utwórz formularz proszący użytkownika o podanie miasta docelowego podróży z listy przycisków opcji. Dostępnymi miastami powinny być: San Francisco, Nowy Jork, Londyn, Paryż, Honolulu oraz Tokio.

Napisz skrypt PHP używający polecenia switch do przejścia przez każde miasto. Na podstawie wyboru użytkownika skrypt powinien wyświetlać komunikat, na przykład "Witamy w San Francisco. Nie zapomnij o swoim sercu i marynarce!" lub "Witamy, pójdźmy na spacer w lewą stronę!".

**d)** Utwórz formularz PHP, który będzie używał przycisków opcji, tak jak pokazano na rysunku 7.15.

| D Jaka powinna być prawidłowa waga? - Mozilla Firefox                                                                                            | $ \Box$ $\times$                              |
|----------------------------------------------------------------------------------------------------|-----------------------------------------------|
| Edycja<br>Zakładki<br><b>Plik</b><br>Widok<br>Historia<br>Narzędzia<br>Pomoc                                                                     | t,                                            |
| <b>A</b> R3 http://localhost/przyklady/wzrost.php<br>$ G $ Google<br>$\Leftrightarrow \cdot \otimes \odot$<br>$\triangleright$<br>$\pmb{\nabla}$ | $\mathbb{Q}$<br>⋒<br>$\overline{\phantom{a}}$ |
|                                                                                                    |                                               |
| Podaj swój wzrost:                                                                                                    |                                               |
| $C$ 150                                                                                                    |                                               |
| $C$ 155                                                                                                    |                                               |
| 6.160                                                                                                    |                                               |
| $C$ 165<br>$C$ 170                                                                                                    |                                               |
| $C$ 175                                                                                                    |                                               |
|                                                                                                    |                                               |
| Wyślij                                                                                                    |                                               |
|                                                                                                    |                                               |
|                                                                                                    |                                               |
|                                                                                                    |                                               |
|                                                                                                    |                                               |
|                                                                                                    |                                               |
|                                                                                                    |                                               |
|                                                                                                    |                                               |

**Rysunek 7.15.** *Jaka powinna być prawidłowa waga?*

Utwórz skrypt PHP wykorzystujący polecenia case w celu wyświetlenia danych wyjściowych z uwzględnieniem wybranego przycisku opcji. Wybierz dowolną grafikę. Dane wyjściowe PHP powinny mieć następującą postać:

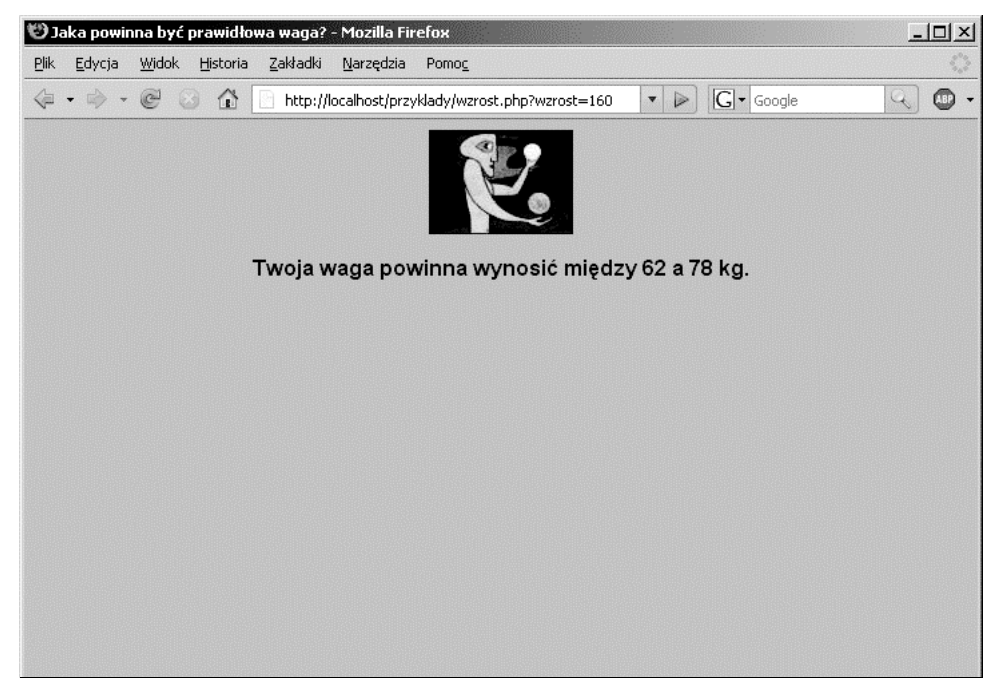

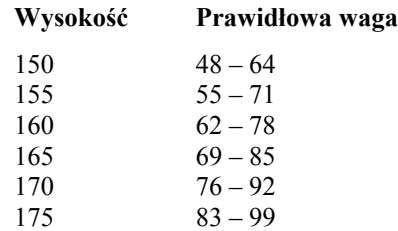

W celu utworzenia warunków na podstawie zaznaczonego przez użytkownika przycisku należy użyć następującego schematu:

- **2.** Używanie pętli.
	- **a)** Korzystając z przedstawionego w poprzednim ćwiczeniu schematu odczytujemy, że każde 5 cm wzrostu powoduje wzrost wagi o 3,5 kg. Napisz pętlę, która będzie wyświetlała wzrost oraz wagę począwszy od 180 cm do 205 cm w przedziałach co 5 cm (na przykład 180 cm, 185 cm, 190 cm itd.). Podczas każdego przejścia pętli w przeglądarce internetowej należy wyświetlić wynik, jak pokazano na rysunku 7.17.

| <b>⇔Mozilla Firefox</b>                                                                                       | $ \Box$ $\times$  |
|----------------------------------------------------------------------------------------------------|-------------------|
| Edycja<br>Widok<br>$P$ lik<br>Zakładki<br>Narzędzia<br>Historia<br>Pomoc                                      |                   |
| ← → → ● 3 △ Bi http://localhost/przyklady/petla.php<br>$ G $ Google<br>$\triangleright$<br>$\pmb{\mathrm{v}}$ | $\mathbb{Q}$<br>O |
| $180cm = 68kg$<br>185cm = 72kg<br>$190cm = 75kg$<br>195cm = 79kg<br>$200cm = 82kg$<br>$205cm = 86kg$          |                   |
| Zakończono                                                                                                    | h,                |

**Rysunek 7.17.** *Wzrost oraz waga*

**b)** Dysponując początkowymi wagami, utwórz tabelę HTML zawierającą wzrost, wagę początkową oraz wagę krańcową. Załóżmy, że waga krańcowa dla 180 cm wynosi 92 kg i wrasta o 2 kg dla każdych 5 cm wzrostu (na przykład dla 185 cm waga krańcowa to 94 kg itd.).